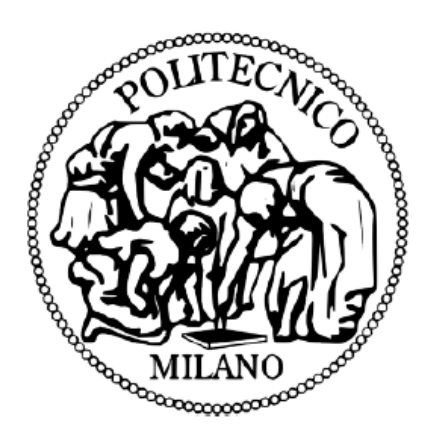

# POLITECNICO DI MILANO

Dipartimento di Elettronica, Informazione e Bioingegneria

Master of Science

Telecommunications Engineering

# IMPLEMENTATION OF SEGMENT ROUTING AND MPLS TRAFFIC ENGINEERING IN SOFTWARE-DEFINED NETWORK BASED ON GNS3 NETWORK EMULATOR AND OPENDAYLIGHT SDN CONTROLLER

Author: Seyed Mohammad Javad Yasini

Supervisor: Prof. Maier Guido Alberto

> 853629 2015-2018

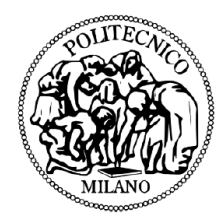

# **Abstract**

Segment routing is a technology that is gaining popularity for simplifying Multi-protocol Label Switching (MPLS) networks. It has the benefits of interfacing with softwaredefined network. SDN is already well-established paradigm in the industry, making it easier to manage the network.

Segment Routing is the source-routing paradigm addressing existing drawbacks of MPLS networks in terms of simplicity, scalability and manageability. Nowadays network operators are demanding more flexible, agile, scalable, and simple network architectures. These architectures will help them to implement application-centric networking and cloud-based services, which are increasingly demanded functionalities on the market. Segment Routing was created to address this very issue and evolve network in the era of Software Defined Networking.

Ability to engineer traffic flows with such granularity can give network service provider great business benefits. Segment Routing makes it easy to address customer's dynamic traffic requirements from high-level application.

This thesis work presents a comprehensive comparison between MPLS and Segment Routing Traffic Engineering, also Implementation of both technologies in an SDN network environment, based on GNS3 network Emulator as data network Layer, OpenDayLight as SDN Controller, and Python scripts for retrieving Segment IDs as a part of network Orchestrator in Application Layer.

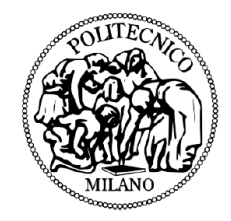

# Contents

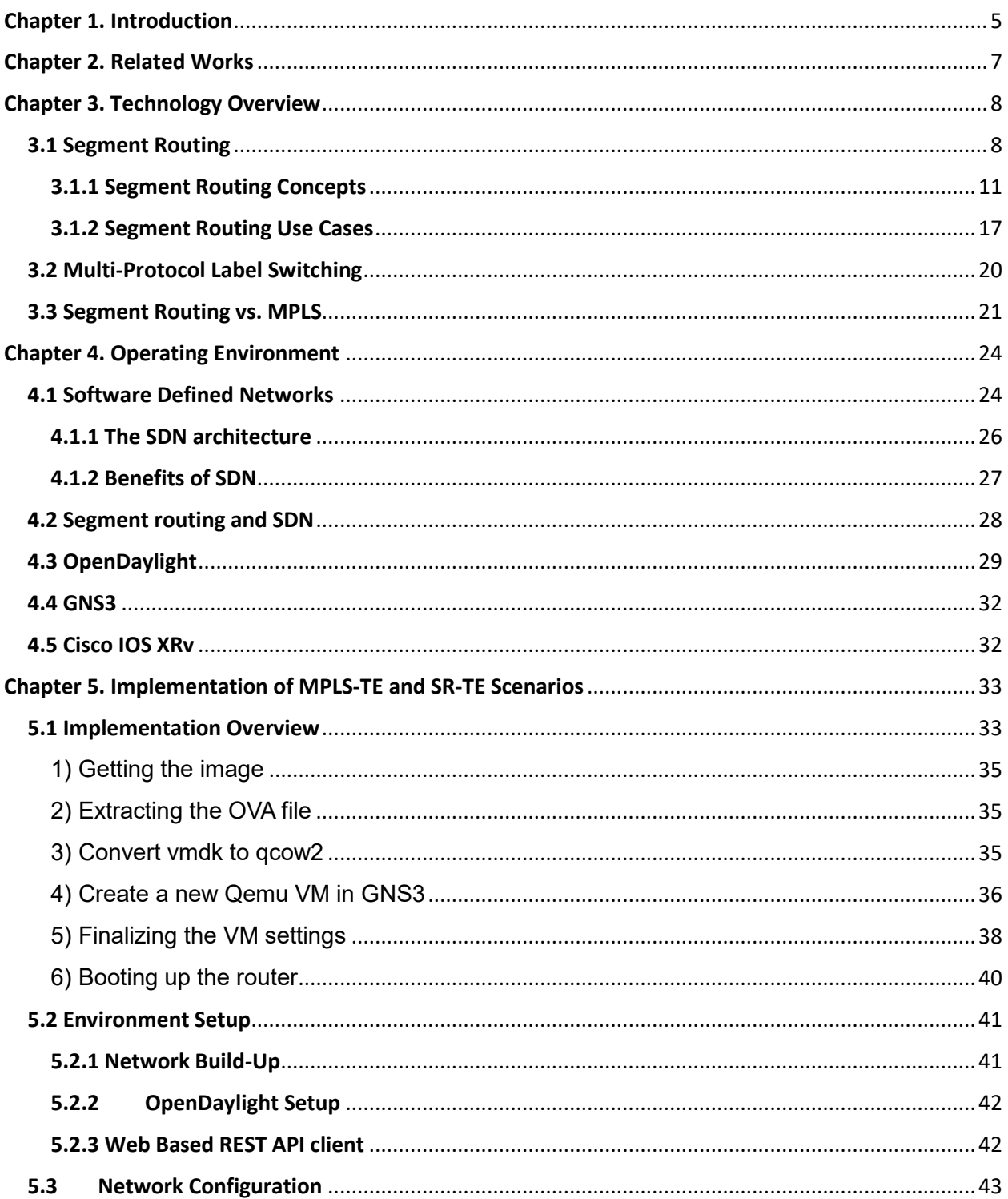

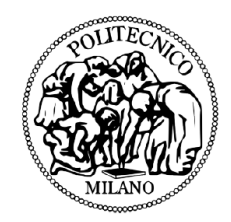

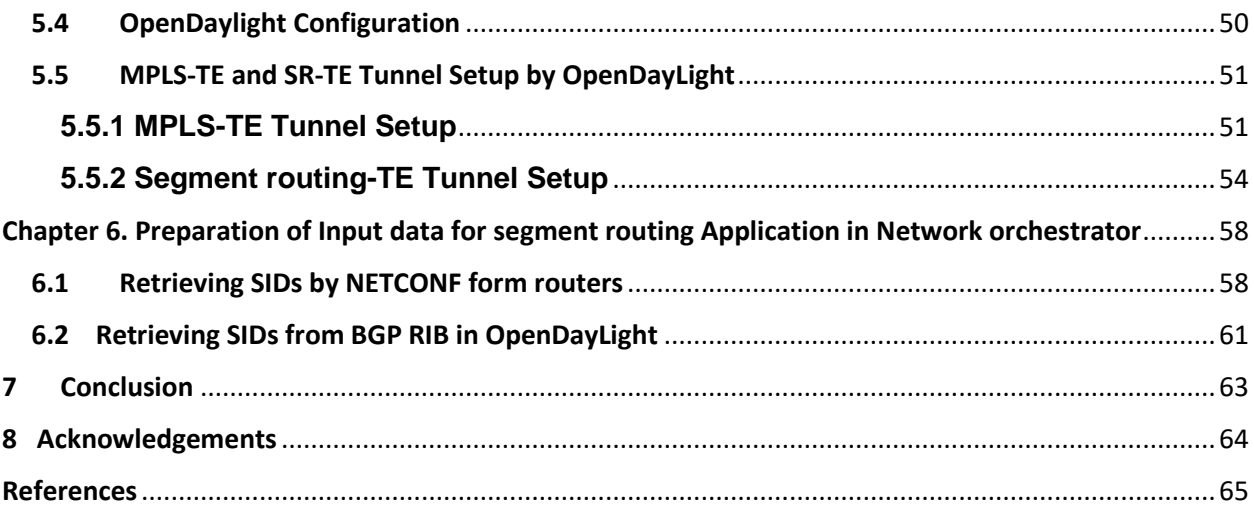

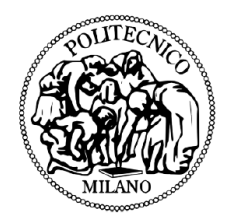

# <span id="page-4-0"></span>Chapter 1. Introduction

This work, as an experimental thesis, is showing that how can we achieve a simpler traffic engineering technic, using segment routing technology, while addressing Multiprotocol Label Switching (MPLS) traffic engineering weaknesses. As one of the key advantages of Segment Routing is its simplicity, in this work I am confirming that It only takes few lines of configuration to enable it on the routers which are already a part of MPLS network. Starting from an MPLS network, and step by step presentation of how Segment Routing can be deployed in the network, and then by showing that there is no need to make massive upgrades inside the network, I emphasized the fact that how simply the migration can be done, and what benefits can be achieved. Segment routing can be integrated with existing MPLS network since it is interoperable with existing MPLS control and data planes.

One of the main goals of this work is the usage of GNS3 network emulator as a free platform with almost no drawback comparing to two other previous ways which were commonly tried by other researchers. The first way of network implementation which was mostly used, is to implement routers on stand-alone virtual machines. By doing so, first, there are some complication added to the network by not having a whole topology of the network in front of you. Consequently, there should be a painted topology of the network containing routers, links, and there is no possibility to define and modify network links parameters (jitter, packet loss delay etc.) and a lot of other features that can be seen in GNS3 environment.

The second way of network topology implementation was to use Cisco Virl platform. The main reason exceling GNS3 to Virl is that you must pay for Virl but GNS3 is free. So, trying this project on GNS3 can provide a great opportunity for future researchers

5

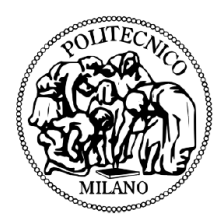

who are seeking to try their scenarios on a free software, and not willing to pay for such experimental research works.

Segment routing makes the establishment and management of traffic engineering tunnels easier, by defining the path of the tunnel by the series of Segment Identifiers (SIDs) which our flows should traverse through the network. This path computation is done in SDN Controller, but the configuration enforcement should be carried out from application layer at the top of controller and as a part of network orchestrator. The main input data for this application (considering that we have already the Management IP addresses of the whole routers in the network) is corresponding segment ID for each node. In this work, I will describe two different ways for retrieving SID numbers out of router's configuration and BGP-RIB in OpenDayLight SDN Controller. The result would be stored in mongoDB as a text-based database which presents all the necessary information and makes it available for a segment routing application.

My thesis presents the research about Segment Routing and discusses its underlying technologies (MPLS, SDN) and protocols (BGP, BGP-IS, IS-IS, PCEP). The listed protocols are essential for Segment Routing.

In my thesis I brought together all above mentioned tools and protocols to provide implementation of Segment Routing inside Cisco routers running in GNS3. In the second chapter of this work, I introduced some related similar works which have been done before.

During third chapter, you can find main segment routing concepts and use cases, description of MPLS technology, and finally comparison between segment routing and MPLS traffic engineering.

In the forth chapter, SDN definition and architecture is described. I described segment routing in SDN. Then OpenDayLight as SDN controller, GNS3 as data network layer platform, and Cisco XRv as routers which are segment routing capable are presented as platforms used for this experimental project.

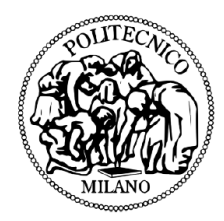

During the fifth chapter, I presented implementation steps in different layers, and I explained applications used for testing necessary scenarios. ODL configuration, routers configuration, GNS3 and postman as REST client application are also presented in this chapter. At the end of this chapter, I mentioned how to setup MPLS and Segment routing tunnels with some detailed examples.

In chapter sixth, I explained how we can retrieve information, directly from routers by Netconf protocol, or from data modules inside SDN controller, to use in segment routing application which we can implement as a part of network orchestrator.

# <span id="page-6-0"></span>Chapter 2. Related Works

Segment routing Implementation has been already done by some research groups through companies and universities. Here, first, I am going to explain new achievements in this thesis, by comparing to some other previous works which are already done in segment routing field.

This work can be considered as the Future work of Miss. Ana Kos Thesis named as: "Segment Routing Principles and Applications for SDN" [1], in which ECMP segment routing and Multi-domain segment routing scenarios were analyzed.

The shift from legacy networks with distributed control plane to Software Defined Networks can be painful for ISPs. SDN interoperability with legacy devices attracted huge attention in networking world. However, existing employments of SDN are still limited and existing prototypes are still premature to offer confidence to real world deployment. It is certain that SDN adoption will come incrementally in the close future. Work [2] is the one of the first scientific researches that investigates the network performance issue by migrating from traditional to SDN network. The work is focused on cooperation between SDN-capable forwarding elements and legacy equipment. The

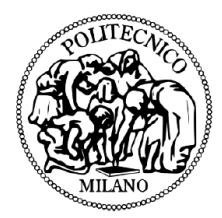

results have shown that improvements come even by employing a few strategically placed SDN forwarding elements into legacy network.

# <span id="page-7-0"></span>Chapter 3. Technology Overview

This chapter explains concepts and use cases of Segment Routing in more detailed manner. Moreover, one can find analysis of all protocols and technologies necessary for Segment Routing deployment.

## <span id="page-7-1"></span>3.1 Segment Routing

Many of today's MPLS networks are built with [Traffic Engineering \(TE\)c](https://www.packetdesign.com/blog/what-is-mpls-traffic-engineering/)apabilities. With MPLS Traffic Engineering, a network operator can optimize and make better use of its IP/MPLS network infrastructure. TE helps in congestion avoidance, Provides [Fast](https://en.wikipedia.org/wiki/Fast_reroute)  [Reroute](https://en.wikipedia.org/wiki/Fast_reroute) (FRR) in case of link failure, and allows a head-end router to re-optimize an existing TE tunnel path by using newly available resources. All of this helps enhance the performance of an MPLS label switched path (LSP).

Currently, the go-to technology for network operators to build traffic engineered MPLS networks is RSVP-TE. But today, we are seeing the adoption of another protocol that not only helps enable traffic engineering but can also be used by software-defined networking (SDN) applications to automatically provision new paths.

MPLS-TE already exists as traffic engineering solution. However, it has drawbacks in terms of scalability, manageability, and uses heavy signaling protocols such as RSVP-TE and LDP. Segment Routing overcomes these drawbacks and enables network service providers to change network behavior dynamically.

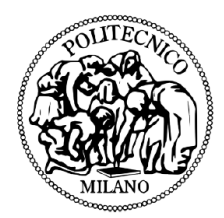

Segment Routing (SR) is a new source routing paradigm. It is a network technology that wants to address several drawbacks of existing IP/MPLS networks in terms of scalability, simplicity, and ease of operation [1]. Segment Routing is a basis of application engineered routing. Application engineered routing is a new business model that can enable applications to direct behavior of network. It is a paradigm designed and built for SDN era.

Segment Routing is being standardized by Internet Engineering Task Force under Source Packet Routing in Networking (SPRING) group [28].

Segment Routing enhances packet-forwarding behavior. It allows network to carry packets via specific forwarding path. This path can be different from natural shortest path that packet usually takes inside the network. Having control to set up custom forwarding paths opens up much use case scenarios that certain applications can benefit from.

Source-based routing is not a brand-new idea in the world of networking, but it has not seen widespread adoption. A node (usually a router or a switch), which steers packets using list of ordered instructions is called segment.

Today's traffic engineering solutions, such as Resource Reservation Protocol– Traffic Engineering (RSVP-TE) requires signaling for each path, and state of each path needs to be present on each node that traffic traverses. Segment Routing can implement all these without the need of signaling protocol, making its architecture simpler and more scalable.

Segment Routing using MPLS data plane, does not require Label Distribution Protocol (LDP) or RSVP-TE. Labels are distributed using Interior Gateway Protocol either Intermediate System-to-Intermediate System (ISIS) or Open Shortest Path First (OSPF) and BGP. Running fewer protocols inside the network already makes network more stable and scalable. Segment Routing paths are protected with Fast Reroute (FRR) capability, that allows rerouting of traffic in under 50 milliseconds, in case of link or node failure.

9

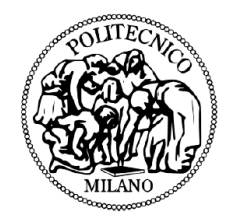

Traditionally routers guide traffic inside the network primarily based on destination IP. Underlying Interior Gateway Protocol (IGP) was used to distribute network topology and compute shortest path from ingress to egress node. However, nowadays packet loss, jitter, delay, and available bandwidth have become major business differentiator when creating service-level agreements (SLAs). Therefore, this new business requirements are pushing networks to evolve towards more agility and flexibility. Multiprotocol Label Switching (MPLS) introduced tunneling mechanism and traffic steering functions [3]. These were main reasons behind success of the MPLS technology. MPLS introduced MPLS based Virtual Private Networks (VPN). However, Resource Reservation Protocol-Traffic Engineering (RSVP-TE) did not have same popularity as MPLS VPN. One of the main reasons of this was having poor load balancing characteristics. Another reason was that it was not very scalable. Final reason was that computation was distributed and this was causing some unpredictable traffic patterns and not optimal use of resources.

Target audience for Segment routing are mainly Internet Service Providers (ISP), content providers, over-the-top (OTT) providers, large enterprises, data centers, and others.

However, to achieve this some tools and protocols needs to be present and enabled inside the network. In particular: SDN controller and protocols such as BGP, BGP-LS, IGP (IS-IS), PCEP, MPLS with Segment Routing.

SDN controller is needed to have a global view of the network, communicate messages and commands back and forth with network devices. It acts as a medium between highlevel application and network devices.

BGP-LS and IGP protocols are needed to extract link state information from the network. This data includes link bandwidth, metric, delay, and more. This data is readily accessible by SDN controller, and therefore by high-level application.

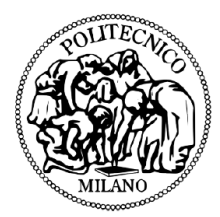

Path Computation Element (PCEP) needs to be present in the network in order to calculate suitable paths and then push the path onto the network node using SDN controller.

Segment Routing can enable traffic engineering in three possible ways:

- By manually creating Segment Routing Label Switched Paths and explicitly defining route inside the network. This equivalent of MPLS-TE but without extra protocols
- By manually creating Segment Routing tunnels. Path is calculated by Path Computation Element (PCE) and later pushed by SDN Controller onto the network
- Dynamically create Segment Routing tunnels. Path is calculated by PCE using existing network information or SLA, such as delay, bandwidth, metric etc.

Segment Routing (SR) is not a new technology but only recently has it been embraced by all the major network equipment vendors. It is a packet forwarding technology where the source node defines the path for traffic, which is then sent through specific nodes and forwarding paths called segments. An SR path is not dependent on hop-by-hop signaling, [Label Distribution Protocol \(LDP\)](http://www.metaswitch.com/resources/what-is-label-distribution-protocol-ldp) or RSVP. Instead, it uses segments for forwarding.

#### <span id="page-10-0"></span>3.1.1 Segment Routing Concepts

This subchapter discusses main Segment Routing concepts. Firstly, a concept of segment will be explained. After, the classification of segments will be represented with related examples.

#### *Segment*

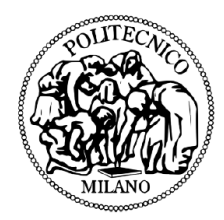

According to the IETF, a segment is an instruction that node executes on the incoming packet. This instruction could be for instance, forward the packet to a specific network node according to shortest path, or forward packet through specific interface or deliver the packet to a given application or service.

Segment is identified with Segment Identifier (SID) and in MPLS environment it is encoded in 32 bits MPLS label [5].

#### *Segment Advertising*

Segments are advertised using IGP and BGP routing protocols. For both protocol types, Segment Routing extensions are defined to include Segment Routing information. In other words, routing protocols enable segments' signaling through the network. Let us now consider an autonomous system consisting of multiple IGP areas. Within each IGP area either IS-IS or OSPF is running. They are responsible to advertise segments within an IGP domain. However, in order to implement traffic engineering between an AS, segment exchanging between BGP peers must be enabled. BGP is extended to advertise the segments related to the BGP-prefix.

Segment routing is constructed with SDN in mind. In software defined network it is assumed that SDN controller is in charge of determining end-to-end paths throughout a network. SDN has information on underlying network topology provided by BGP-LS protocol. In a software defined network that implements Segment Routing, BGP-LS is responsible to advertise SDN controller about segment identifiers. The topological path calculated by a SDN controller is pushed down to the source node in a form of the list of segments. Calculated path is carried by PCEP protocol. In SDN environment both PCEP and BGPLS extensions are necessary to support Segment Routing.

#### *Global and Local Segments*

According to its significance in the network all the segments can be divided on global and local. For now, the term network will be related to an IGP area. Global segment is related to the instruction that is supported by all nodes in an IGP domain. A global

12

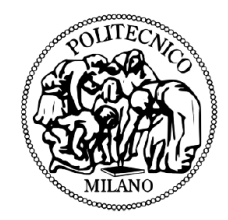

segment must be unique within a domain. Any node in an IGP domain must have all global segments in its Forwarding Information Base (FIB). The value of global segment identifiers is taken from the Segment Routing Global Block (SRGB). SRGB is a subspace of a 32bit SID space, and it takes values from 16000 up to 23999 [6]. Local segment is an instruction that is supported by the node originating it. Local segments take a value outside of SRGB range. Since it has only local significance, its value is related only to local router FIB. A router is not aware of local segments of the other routers in a domain. Moreover, the local SID values could be reused within an IGP domain, since a local SID value has local meaning for each single router.

#### *IGP Segment Identifiers – IGP-SIDs*

Link state protocols have an important role in Segment Routing. Global and local segments are distributed throughout the domain using IGP [5]. Both Open Shortest Path First (OSPF) and Intermediate System to Intermediate System (IS-IS) support Segment Routing thanks to well-defined protocol extensions. Segment Identifiers distributed by an IGP can be classified as it is shown in the following figure:

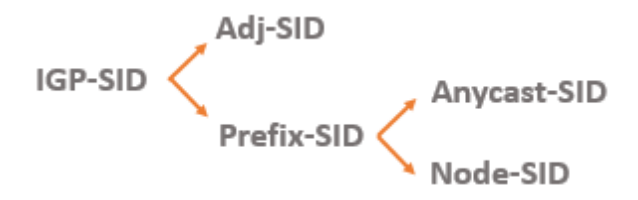

#### *Prefix-SID*

In general, Prefix-SID is a segment that refers to a specific network prefix. Prefix-SID is always global within an IGP domain and it refers to the shortest path computed by IGP to the related prefix. A packet that enters an IGP area with an active Prefix-SID will be forwarded along the ECMP-aware shortest path to the prefix. Since a prefix could

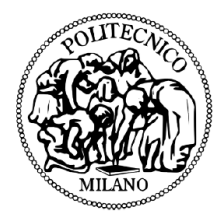

represent a node or a group of nodes within an IGP domain, Prefix-SIDs are further divided into Node-SIDs and Anycast-SIDs:

- Node-SID is a Prefix-SID and it refers to a specific node. A Node-SID has a global significance and it identifies exactly the prefix of the node's loopback interface. For instance, let's observe the following figure. 16004 is a Node-SID of the R4. The R1 wants to send a packet to R4 and it pushes the Node-SID on top of the packet's header. Since the shortest path to the R4 is through R2 and R3, R4 forwards packet to R2. When the packet arrives to R2, the router checks its FIB and passes the packet towards R3. Since R3 is not the destination of the label 16004, R2 does not remove the label. Since R3 is the last router towards destination it passes the packet to R4 and remove the label out of stack.
- Anycast-SID identifies a set of routers. A packet with Anycast-SID will be forwarded towards the closest node of anycast set. The Anycast-SID is an interesting tool for traffic engineering because it makes it easy to express macro traffic-engineering policies.

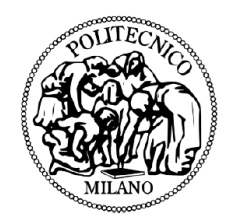

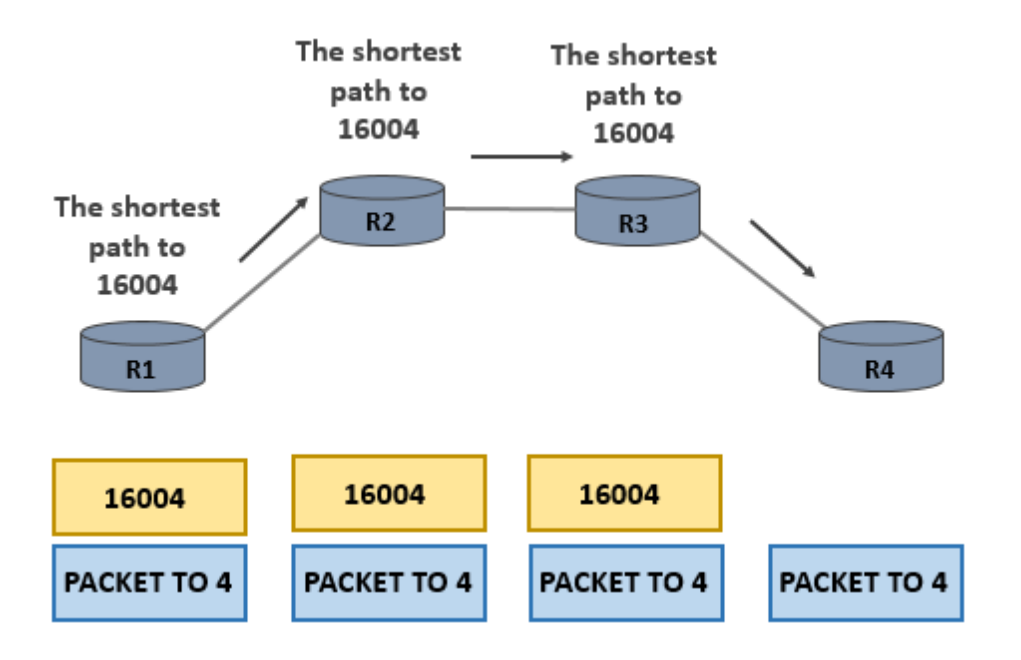

#### *Adjacency-SID*

The Adj-SID is IGP-SID that points on a specific link that belongs to the same IGP domain. Adj-SID has local significance, which means that a router maintains Adj-SIDs only for its neighbors. Adjacency segments must take a value that is outside of SRGB range. Usually a router allocates them dynamically. Since Adjacency SID's has local significance they don't have to be unique in the SR domain. Adj-SID is very useful if u want to steer traffic flow through a specific interface. The following figure illustrates does how it work. Let's observe the R4. Adj-SIDs are assigned automatically for its three interfaces 24001, 24002 and 24003 (note that values are out of SRGB). If one wants to use a link between R4 and R5 it is enough just to push the local label (24002) and packet will be forwarded to the next hop.

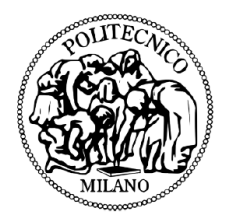

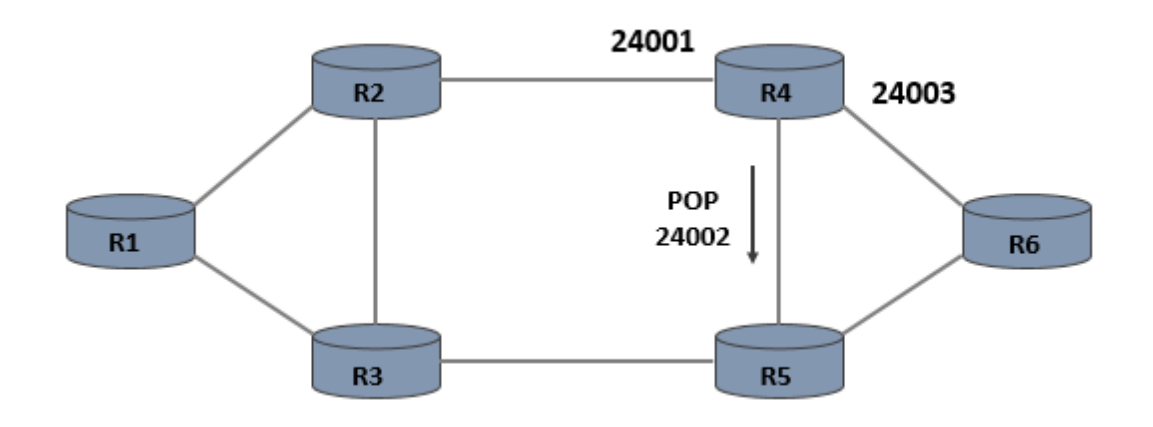

#### *Routing Operations*

Source node steers the incoming traffic flow by attaching an ordered list of SIDs to a packet header. The top segment is the first one that will be executed. Once the segment is executed (packet reaches an intermediate destination), next segment is going to be processed and so on. When last segment is executed, a flow either reaches its destination, or it just exits a SR domain and continues to be routed according to destination IP address. There are three actions that could be performed on segments by SR-capable nodes [4]. However, they are closely related to operations performed on MPLS labels in MPLS networks. Segment Routing operations are:

1. PUSH (MPLS PUSH) – a segment is pushed on the top of segment stack 2. NEXT (MPLS POP) – an active segment is completed, and it is removed from the stack

3. CONTINUE (MPLS SWAP) – active segment is not completed yet and it remains active. Naturally, this operation exists only for global segments, since their execution could include multi-hops. Local segments (adjacencies) are executed in a single hop The below figure explains how a packet is forwarded through a SR domain.

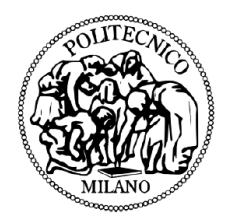

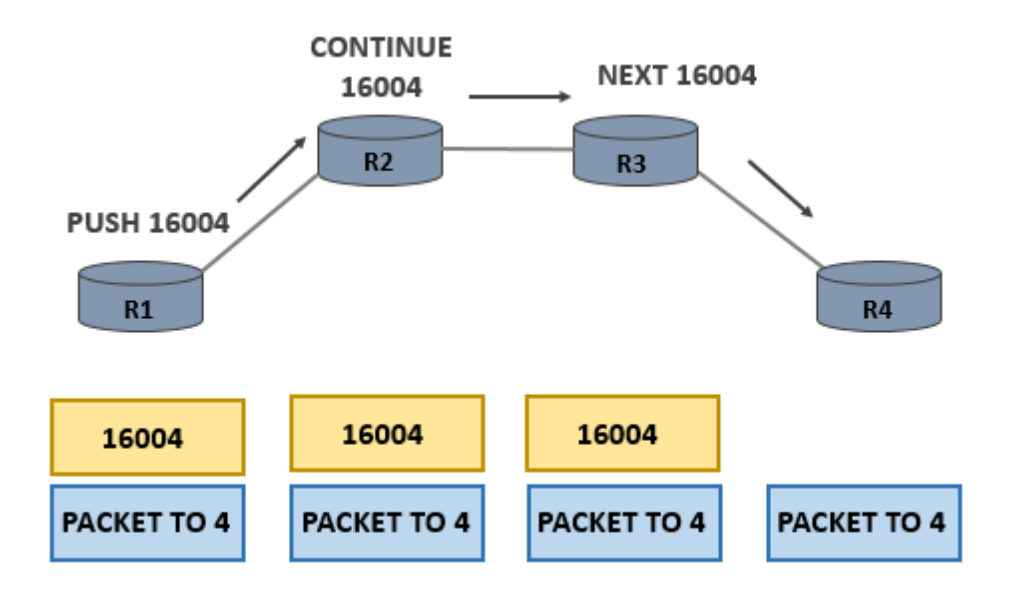

#### <span id="page-16-0"></span>3.1.2 Segment Routing Use Cases

#### *Simplified transport of MPLS services*

Segment Routing can offer the same tunneling service as MPLS in simplified manner using just IS-IS or OSPF. Service provider can easily enable services like L3VPN, VPLS and VPWS by setting up a Node-SID per network edge and ECMP tunnels will be created automatically from any ingress to any egress edge [1]. LDP and RSVP are no more required, and that leads to following benefits:

- Simpler operation less signaling in the network meaning the gain in terms of bandwidth and operation complexity
- Scaling only one label for each node, reducing number of LSDB entries

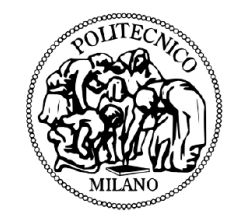

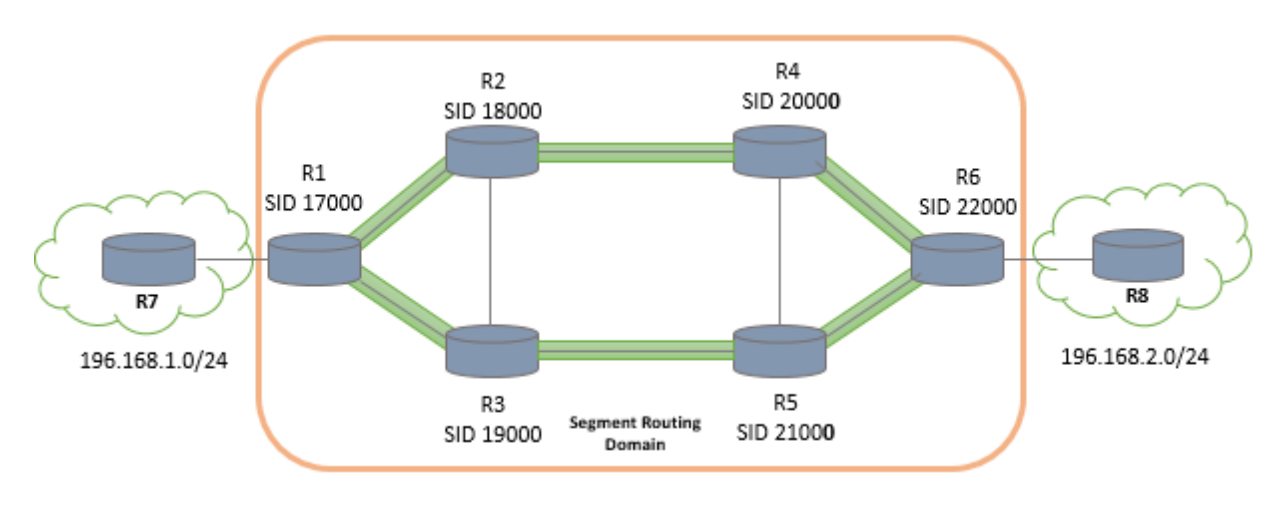

#### *Segment Routing and LDP coexistence*

Inside MPLS Architecture, Segment Routing can coexist with LDP and RSVPTE [1] [7]. Segment Routing Global Block assures that labels used for Segment Routing and LDP are allocated from different blocks of label. If both Segment Routing and LDP are enabled on the same router, LDP is given priority by default, but this can be changed using CLI configuration.

#### *Traffic Engineering*

Segment Routing can create tunnels according to customers' needs. SR enables traffic steering through any desired network path. By employing different SIDs, tunnels can be constructed in a smart way, which will result in increased network performance and throughput. Also, tunnels can be designed by considering customers' SLAs. The most significant TE use cases are presented below.

Deterministic path or path avoidance is for sure the most useful tool in traffic engineering [8]. By exploiting adjacency SIDs, one can specify a path as path which flow will take through the network. Typical use case is presented on the below picture.

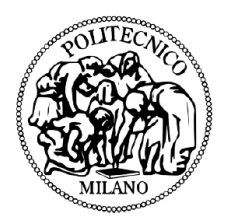

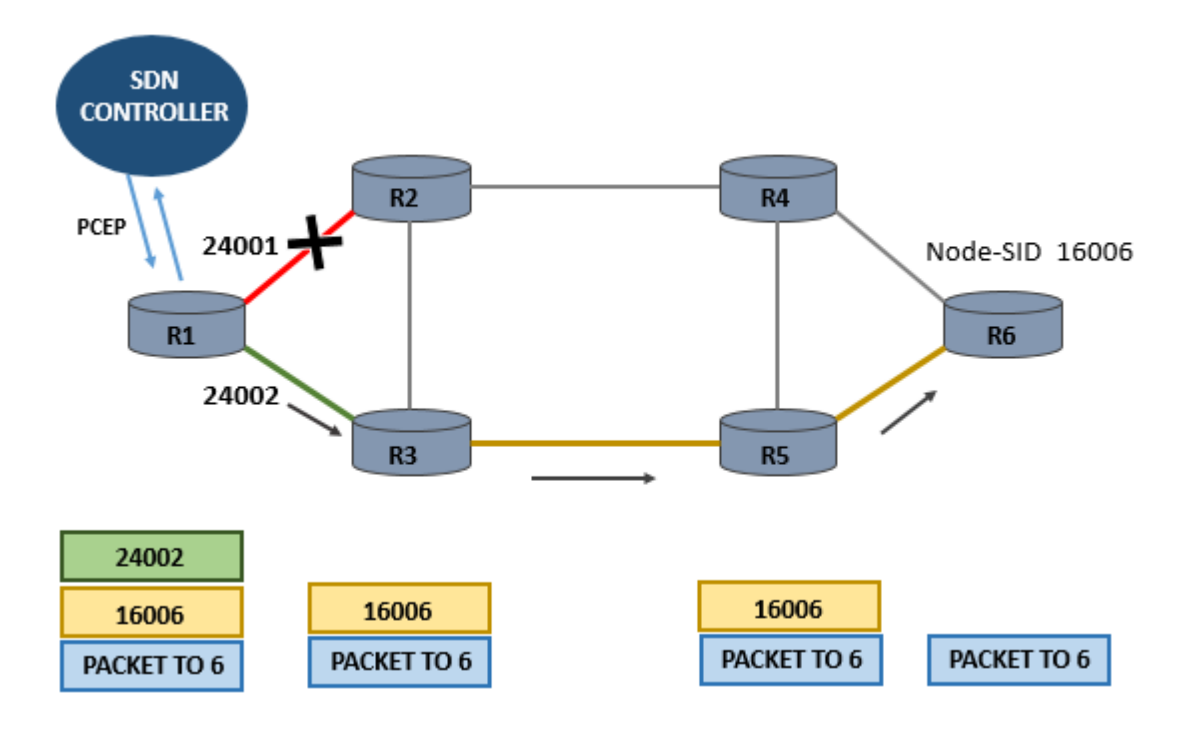

One wants to send the traffic to R6 (Node-SID 16006). The easiest way to it is to push node segment on top of the packet and it will be forwarded according to the shortest path. However, Node-SID represents the instruction for ECMP-aware shortest path to R6, meaning that flow will take either R1-R2-R4-R6 or R1-R3-R5-R6. In the case the link R1-R2 becomes overloaded and the QoS drops down, a controller can dynamically push the traffic to R3 and avoid a busy link. Traffic will arrive at R3 and then it will continue to R6 according to the shortest path.

By assigning anycast SIDs, one can define a group of routers which flow will take on its way to the destination. For service providers this is very interesting tool because it can express macro policies such as "go via plane one of dual plane network" or "go via European Region" [9]. As an example, let's observe the following figure. The network can be described as a dual plane. One can steer the traffic only through yellow or blue nodes to the final destination by assigning labels {16001, 16005} or {16002, 16005}. ECMP is supported within a plain, meaning if there are disjoint paths, the load will be balanced (per flow).The main benefits are tunneling without RSVP and LDP signaling, ECMP-aware routing and zero per-flow state on transient routers. Only additional

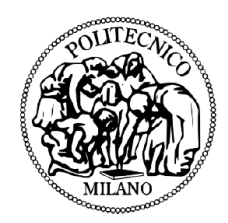

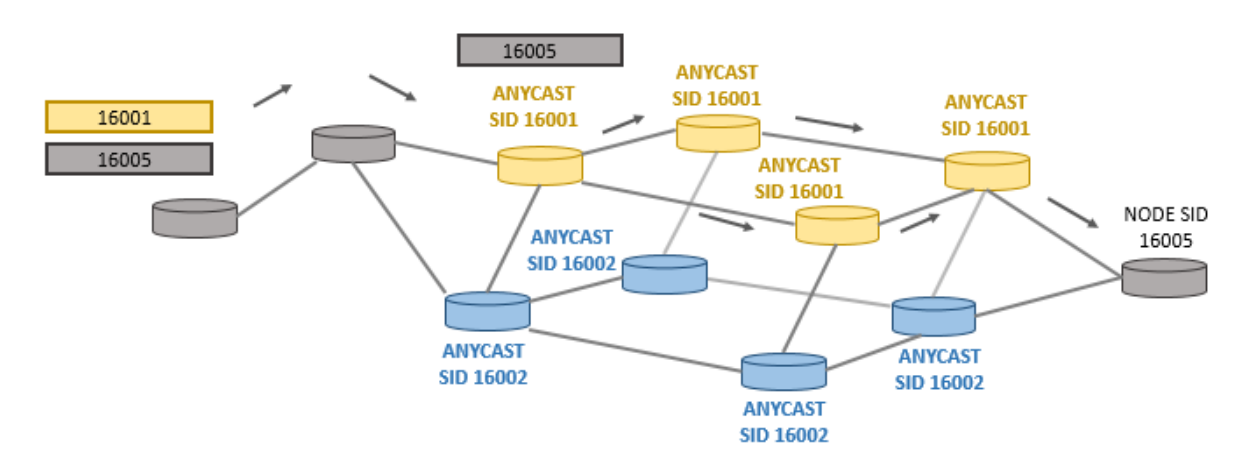

anycast SID have to be configured (one per network plane).

#### *Fast Reroute*

Segment Routing supports services with tight SLA. To do so, Topology Independent Loop-Free Alternate (TI-LFA) is used within Segment Routing network. TI-LFA guarantees 100-percent coverage in any IGP network and 50 msec of convergence time. TI-LFA is very easy to implement because for the protection path it uses one that is automatically pre-computed by IGP. As a protection path, it uses postconvergence path, which is the optimum path in case of primary path failure [10]. Postconvergence path is typically planned by network architects to support traffic rerouting in the case of failure. If failure happens in SR network, the only node that keeps state is one that suffered from failure – it reroutes packets by attaching backup segments.

# <span id="page-19-0"></span>3.2 Multi-Protocol Label Switching

MPLS is a technology for data tunneling service build for high-performance telecommunication networks. MPLS operates on the so called 2.5 Layer and it is compatible with any network protocol of which IP is the most popular. MPLS has brought performance enhancements and new service creation capabilities in

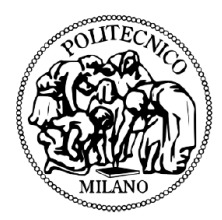

connectionless IP world. MPLS has introduced Virtual Private Network (VPN) services and QoS across the network [11].

In MPLS networks, packets are routed from one network node to the next based on 32 bit MPLS labels. In that way, a packet does not experience a delay caused by complex IP lookups in routing table, which can be especially crucial for high priority traffic such as voice, video and similar. MPLS tunnels are setup based on Forwarding Equivalence Criteria (FEC) [11]. When a tunnel is engineered by path calculation module, it is established using signaling protocols: Resource Reservation Protocol (RSVP) and/or Label Distribution Protocol (LDP) protocol. According to signaled information, each node on the route fills up MPLS routing table and reserve resources for a specific tunnel. Once the packet comes to ingress of MPLS area, it is processed by Label Edge Router (LER). According to the predefined policies, edge router attaches a designated label to the packet and passes it inside the MPLS network. When packet is received, transit or Label Switch Router (LSR), checks the MPLS label and according to the MPLS table, swaps the old label with a new one, and passes the packet to the next router. When it comes to the end of the tunnel, egress LER, last label is removed and packet continuous with IP routing towards the final destination.

# <span id="page-20-0"></span>3.3 Segment Routing vs. MPLS

The following table presents the short comparison between Segment Routing and MPLS [13].

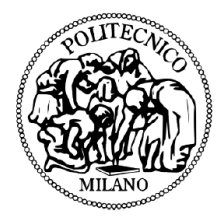

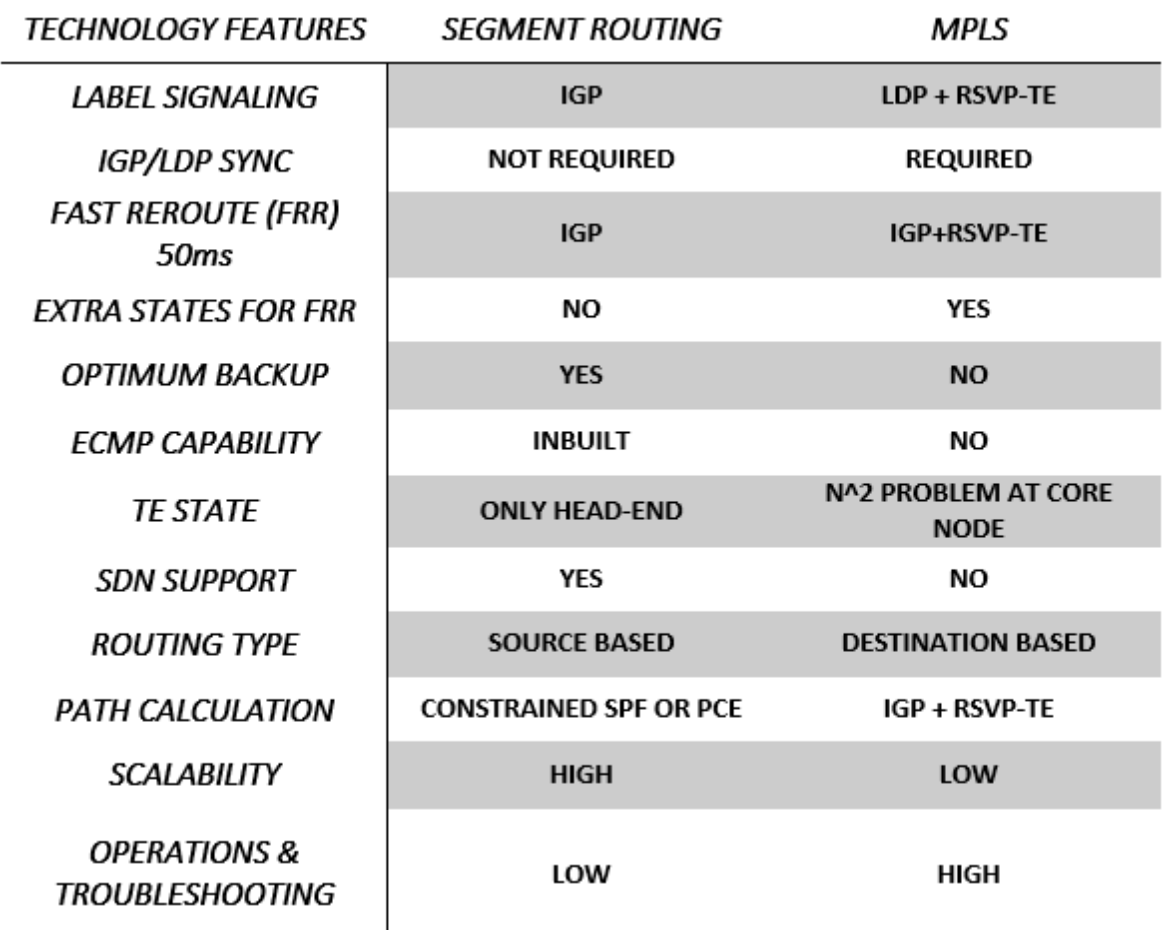

In MPLS network label signaling and resource reservation are done by implementing signaling protocols, LDP and RSVP-TE. As it was discussed before, in Segment Routing network it is enough to have an IGP protocol and once Segment Routing is configured, IGP will take labels and redistribute them within domain. There is no need to implement any other signaling protocol that is major benefit in terms of bandwidth and simplicity. Moreover, LDP has lot of drawbacks regarding synchronization after a link failure. In fact, after a failure LDP must synchronize with IGP that calculates the new set of shortest paths within the network. Since there is a time gap while LSPs become stable again, in some cases it may cause the loss of packets because core routers do not know how to forward packets that are addressed to external network. In Segment

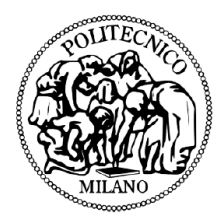

Routing only IGP is used and there is no need for synchronization with other protocols [14].

Having a good path protection is crucial for sensitive applications. In MPLS in some cases it is possible to have end-to-end path protection by calculating both primary and secondary path. For both paths resources must be reserved using RSVP-TE protocol [15]. All routers that are included in primary and secondary path must maintain the state of tunnels. This guarantees QoS and no traffic loss in case of failure - the path is fully protected and reroute can be perform in very fast manner <50ms (FRR). However, double resource reservation is not efficient in terms of network resource utilization, especially in busy core networks. On the other hand, Segment Routing uses post-convergent path that is automatically calculated by IGP upon link failure and guarantees optimal path in new situation. There are no extra states that should be maintained to protect the path. The FRR mechanism in Segment Routing is called Topology Independent Loop-Free Alternate (TI-LFA) and it guarantees <50ms convergence [16].

Equal Cost Multipath enables traffic balancing among equal cost paths between source and destination [17]. In Segment Routing it is inbuilt - if there are two flows between the same source and destination (the same Prefix-SID) they will take different paths. This property supports network stability. In MPLS tunnels are determined strictly hop-by-hop meaning that ECMP is not supported.

In Segment Routing source routing paradigm is used, while in MPLS packets are tunneled by pushing the labels according their destination IP address. In Segment Routing network paths are determined by Constrained Shortest Path First (CSPF) algorithm. CSPF is extension of SPF algorithm. First, the shortest path algorithm is run, after which constrains are applied (available bandwidth, latency etc.) [18]. Path computation is usually done by an external entity such as SDN or PCEP. In MPLS paths are setup by combining IGP and RSVP-TE protocols.

23

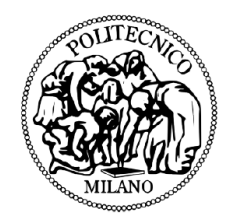

Segment Routing was built for centralized data-plane network in mind. Even though, in theory, tunnels can be built manually, Segment Routing is fully supported by SDN paradigm. MPLS has a different technology approach -control plane is distributed and paths can be setup and maintained by utilizing distributed protocols. In such distributed environment it is very difficult to apply centralized control.

Segment Routing is highly scalable compared to MPLS. First of all, it eliminates need for signaling protocols which simplifies overall architecture and leads to simplified and cheaper hardware. Moreover, number of FIB entries is highly reduced by applying Segment Routing - each node should have approximately N-1+number\_of\_interfaces. In MPLS each intermediate router has N^2 entries [19], which can create scalability problems in huge networks (e.g. Tier 1 core network).

At the end, Segment Routing simplifies overall operation and reduces need for network maintenance. Data plane is highly simplified since there are no signaling protocols. Furthermore, it enables easy operation by making labels constant over the network.

# <span id="page-23-0"></span>Chapter 4. Operating Environment

# <span id="page-23-1"></span>4.1 Software Defined Networks

IP networks recorded the rapid growth in past decades, which made them more complex and consequently difficult to manage. The main limitation comes from the fact that today's networks are built of switches, routers and other devices that became complex because they must implement a number of distributed protocols and they use closed and proprietary interfaces. In this environment it is difficult and sometimes almost impossible for network operators, third parties and vendors to innovate [20].

Traditional IP networks consider the control and data plane tightly coupled and embedded in the same network node. In other words, control function is

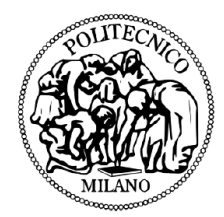

distributed over network devices meaning that each device is responsible to make a forwarding decision autonomously. In early stage of IP networks development this was considered a good aspect because it guaranteed network resilience. However, any change on decentralized control plane requires changes on all network devices manually. Lack of automation in network managing makes today's networks static and unable to adapt for real time demands [21].

To overcome such limitations, new networking paradigm has been proposed – Software Defined Networking (SDN). In short, SDN can be defined as "*an emerging networking architecture where network control is decoupled and separated from forwarding mechanism and is directly programmable*". In SDN architecture brings logically centralized control named SDN controller, which has a global view on underlying network. Low-level devices become strictly forwarding elements without any control function. All the instructions they receive from controller through specialized interface. The new protocols are defined for communication between controller and configurable switches. One of the most well-known protocols used by SDN controllers is OpenFlow. The main pillars of Software Defined Networks are:

1. Separated data and control plane – control plane is removed from network devices and they became simplified forwarding elements

2. Control functionality is placed on a dedicated entity called SDN controller

3. Forwarding decisions are flow based. A flow could be defined as a packet stream between a source and destination that receive the same forwarding service.

4. The network is programmable through software applications running on the top of controller

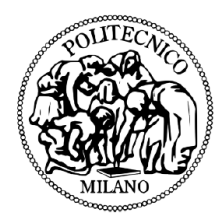

# <span id="page-25-0"></span>4.1.1 The SDN architecture

The SDN architecture generally has three functional groups [22], as it's depicted below:

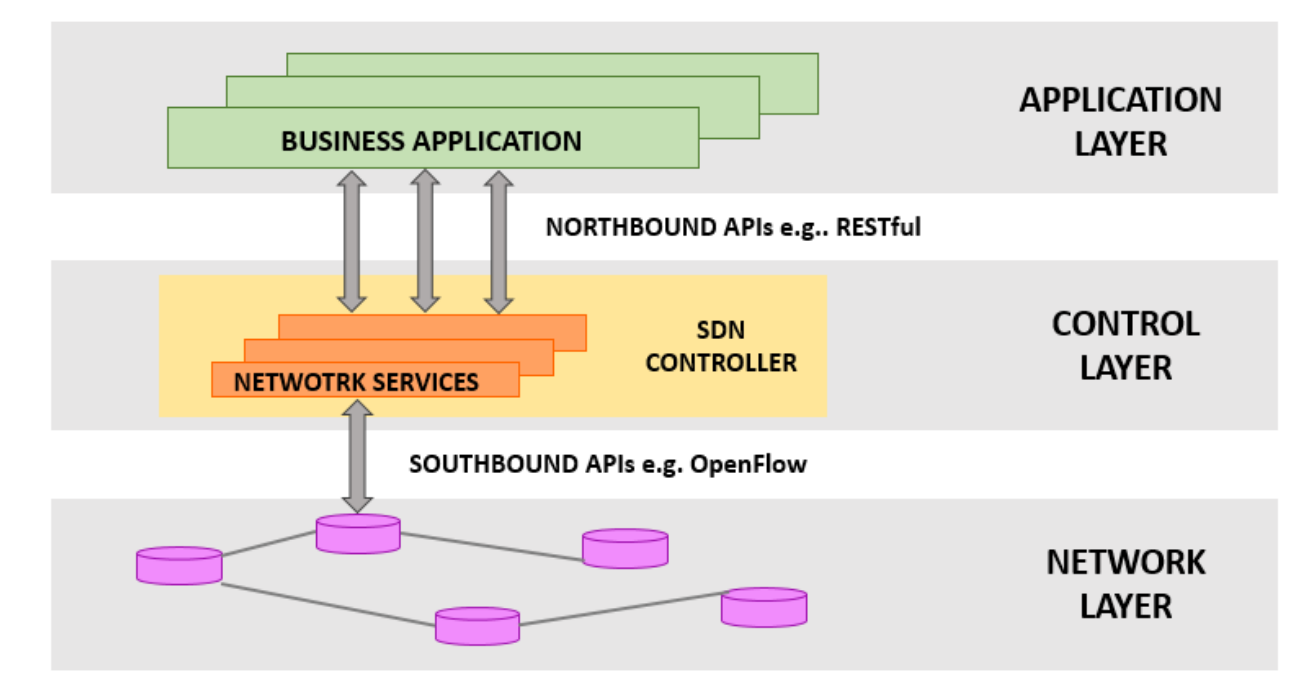

Forwarding or data plane layer is placed on the bottom of SDN architecture. Data plane layer consists of switching devices connected in wired or wireless manner. Network devices perform set of elementary forwarding operations. They are programmable devices and they behave according to the instructions sent by controller. The communication between SDN controller and programmable switches is enabled by southbound application program interfaces (southbound APIs). Southbound APIs facilitate efficient network control and enable SDN controller to dynamically make changes in forwarding plane in real time. For example, SDN controller can add or remove an entry in forwarding table through southbound interface. SDN controller is the "brain" of the network. It is centralized control point which manages flow control to the network devices below and the applications logic above. SDN controller makes abstraction view of the network, including statistics and the state of the network and sends it to the application level. Data plane could be controlled from

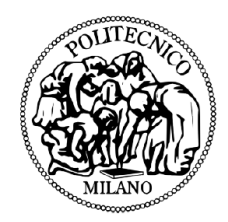

the application level. Once instruction from the upper level is sent, controller takes it and forwards it to the lower level devices. The northbound API presents a network abstraction interface to the applications that sit on the top of SDN stack. This interface enables network programmability from application level. The northbound API is certainly the most critical part of SDN architecture. SDN controller is valued by innovative applications it can support, and northbound API must follow application requirements. Northbound APIs are used as well to connect SDN controller to automation stack and to orchestration platforms.

Application layer accommodate the set of applications that leverage functions offered by northbound API to implement operational logic and network control. From application level one can monitor physical network and control routing, firewalls, load balancers etc. All the commands coming from application layer are translated to southbound instructions that program behavior of forwarding devices.

# <span id="page-26-0"></span>4.1.2 Benefits of SDN

- Better network control SDN promotes a central point of control to distribute provider's policies and configuration consistently throughout the network. SDN controllers provides complete visibility and control over network ensuring proper access control and traffic engineering
- Orchestration of multi-vendor environments SDN controller can configure and manage any SDN capable device. A single protocol is used for communication between a controller and devices of any vendor
- Induces innovation SDN gives possibilities to vendors, operators or a third party to develop applications, services and business models and trigger the revenue streams and more value from the network
- Reduces operational expenditures network hardware is simplified by removing control function. Overall operation costs are reduced by easier network control and better network utilization

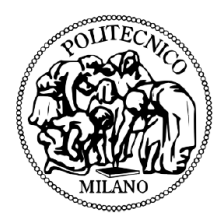

• Enhances network efficiency – centralized control and management increase automation and network orchestration. No need to configure individual network devices in forwarding plane to meet business policy changing. Network is directly programmable by a proprietary software or an open source automation tools

# <span id="page-27-0"></span>4.2 Segment routing and SDN

Segment Routing was designed for SDN era. Segment Routing and SDN (SDN-SR) is very powerful combination and present a winning proposal for service providers. A SDN controller with a global view of the network it is capable to process business requirements and policies and translate them in Segment Routing paths. This leaves to service providers a huge number of possibilities to provide differentiated services and optimize their network [1].

SDN-SR is the perfect platform for application engineered routing. It gives possibility to an application to require specific path (in terms of latency, bandwidth, SLA) parameters and to push the packets through that specific path, without having to inform the network about it. That has reciprocal benefit for both application and network operation.

Application can directly specify its requirements and push the traffic on optimal path. On the other hand data layer is light-weighted because it doesn't have to maintain the traffic paths – they are directly specified from application [23].

In SDN-SR environment the network intelligence is combined [24]. Segments, as instructions, are designed in a smart and simple way to enable efficient traffic steering through the network. Segments give lot of possibilities to SDN controller how to express a wanted path. SDN controller intelligence is used to map the optimal path onto segments.

The key benefit of SDN-SR architecture is simplified control plane. Signaling protocols such as LDP and RSVP-TE are not necessary for SR functioning, which is direct benefit in terms of simplicity and bandwidth relaxation. State is maintained only at the head-end

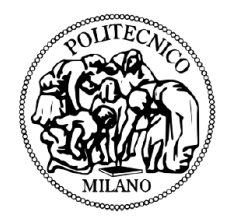

router. Intermediate nodes do not have to maintain tunnel information that leads to improved scalability. Explicit routing is possible with or without ECMP – a controller can decide but stating proper SIDs. Automated FFR is guaranteed for any topology. In reality, SDN controller should support the protocols that are essential for SR, PCEP and BGP-LS. SDN controller behaves as stateful PCE and can compute path in terms of segments and push it back to the PCC. As a property of stateful PCE, SDN controller can initiate PCEP session and perform flow optimization, if necessary. Topology information is obtained by configuring BGP-LS peering with BGP speakers. Each IGP domain must have at least one BGP speaker that will redistribute LSDB to SDN controller.

# <span id="page-28-0"></span>4.3 OpenDaylight

OpenDaylight project (OpenDaylight controller, ODL) is an open source SDN project governed by Linux Foundation [25]. Open source SDN controllers enable easy network testing and support network virtualization. Architecture of open source solutions is typically modular meaning that controller consists of pluggable modules that perform different network functions. Open source projects give possibility for development and customization. Today, there are many open source projects launched for further development such as ONOS, OpenContrail, Pox, Ryu etc.

OpenDaylight project was announced back in 2013 with an aim to accelerate SDN development and industry adoption. ODL is based on Java programming language and supports OpenFlow standard [26]. Some of the companies that contribute ODL development are Cisco, Juniper Networks, VMware, Microsoft, Ericsson etc. Now seven releases are available:

Hydrogen (February 4th, 2014), Helium (September 29th, 2014), Lithium (June 29tth, 2015), Beryllium (February 22nd, 2016), Boron (September 21st, 2016), Carbon (May 26th, 2017), Nitrogen (September 7th, 2017).

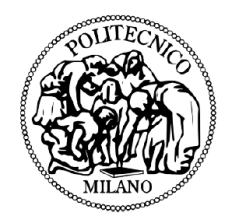

# ODL Architecture

Detailed OpenDaylight architecture diverse among releases [27]. Simplified ODL architecture presented below is common for all releases:

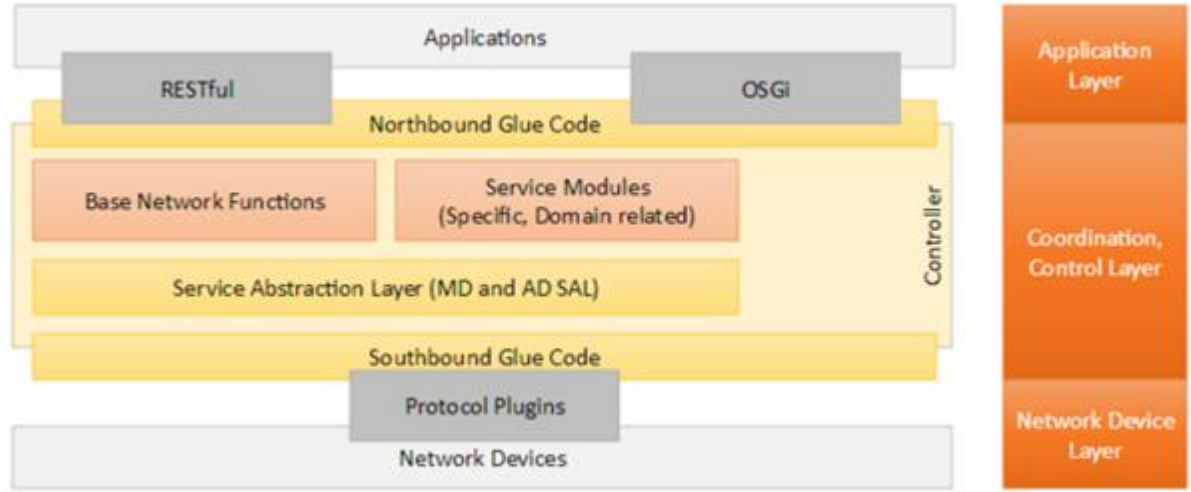

As all SDN controllers, ODL consists of three main parts:

- 1. Southbound APIs
- 2. Control function layer
- 3. Northbound APIs

#### *Southbound Interface*

At southbound interface different protocol could be enabled as separate plugins. For instance, ODL supports OpenFlow, BGP-LS, PCEP, LISP etc. Commonly, one plugin includes connection, session and state managers, error and packet handler mechanism and set of basic services. Supported protocols communicate to service abstraction layer (SAL).

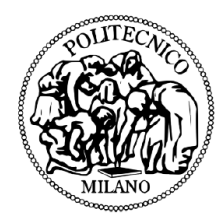

#### *Control Layer*

The main components of ODL are service layer abstraction, service functions and pluggable modules. Service Layer Abstraction (SAL) represents a key bundle between service producers and consumers. Modules that provide services must register their APIs to the SAL registry. Whenever a request from service consumer comes, SAL binds them into 'contract'. There are two SAL architecture: application driven SAL and module driven SAL. As was mentioned before, an open source project has pluggable module that enable particular function. However, there are some basic network functions that come as preconfigured part of controller. Some base network functions that come shipped with ODL are:

- Topology functions a service for discovering network layout by subscribing to processes of network-link discovery
- Statistics services for managing state of counters across the nodes, flows and queues
- Switch manager stores discovered nodes
- Forwarding services manage network flow state and forwarding rules

Platform services modules or vendor components enhance SDN controller functionality. Some of platform-oriented services are BGP-LS/PCEP that support traffic engineering, VTN (Virtual Tenant Network) component that enables network virtualization using OpenFlow, service function chaining that enables forming a ordered list of services, and etc.

#### *Northbound Interface*

ODL Controller exposes northbound APIs to the upper layer applications using OSGi framework or bidirectional REST APIs. REST APIs can be used by application that runs on the same computer as the controller or it can be totally different or remote machine.

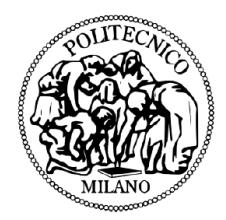

REST is based on popular technologies such as HTML, JSON and XML that enables straightforward combining with programming language as Python, Java, C. Interaction with top level application is done through HTTP basic operations GET, POST, PUT and DELETE. Data transmitted via REST API can be used on higher level to make higherlevel business decisions, run algorithms, analytics etc. And results of this analytics can be channeled back to ODL Controller to for instance, create new rules in the network.

# <span id="page-31-0"></span>4.4 GNS3

Graphical Network Simulator-3 (shortened to GNS3) is a [network](https://en.wikipedia.org/wiki/Computer_network) software [emulator](https://en.wikipedia.org/wiki/Emulator) first released in 2008.[19] It allows the combination of virtual and real devices, used to simulate complex networks. It uses [Dynamips](https://en.wikipedia.org/wiki/Dynamips) emulation software to simulate [Cisco](https://en.wikipedia.org/wiki/Cisco_IOS)  [IOS.](https://en.wikipedia.org/wiki/Cisco_IOS) [19]

GNS3 is used by many large companies including [Exxon,](https://en.wikipedia.org/wiki/Exxon) [Walmart,](https://en.wikipedia.org/wiki/Walmart) [AT&T](https://en.wikipedia.org/wiki/AT%26T) and [NASA,](https://en.wikipedia.org/wiki/NASA) and is also popular for preparation of network professional certification exams. As of 2015, the software has been downloaded 11 million times. [20] In this work, network topology is implemented in GNS3 environment, consisting of XRv routers used as edge routers, and IOSv routers as core routers. Details of how to set up routers and how to configure the environment will be presented in subsequent chapter.

# <span id="page-31-1"></span>4.5 Cisco IOS XRv

Cisco IOS XRv Router is a 32-bit Virtual Machine (VM) running on QNX microkernel [62]. XRv virtual machine contains a route processor (RP) together with control plane functionality, as it is shown on the figure below. It also has network interfaces with their corresponding functionality. XRv represents Cisco IOS XR software and operating

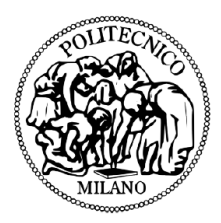

systems that are running on actual Cisco hardware. It gives user possibility to work on Cisco routers without having a hardware router. However, IOS XRv is not complete emulation of any physical cisco router or module.

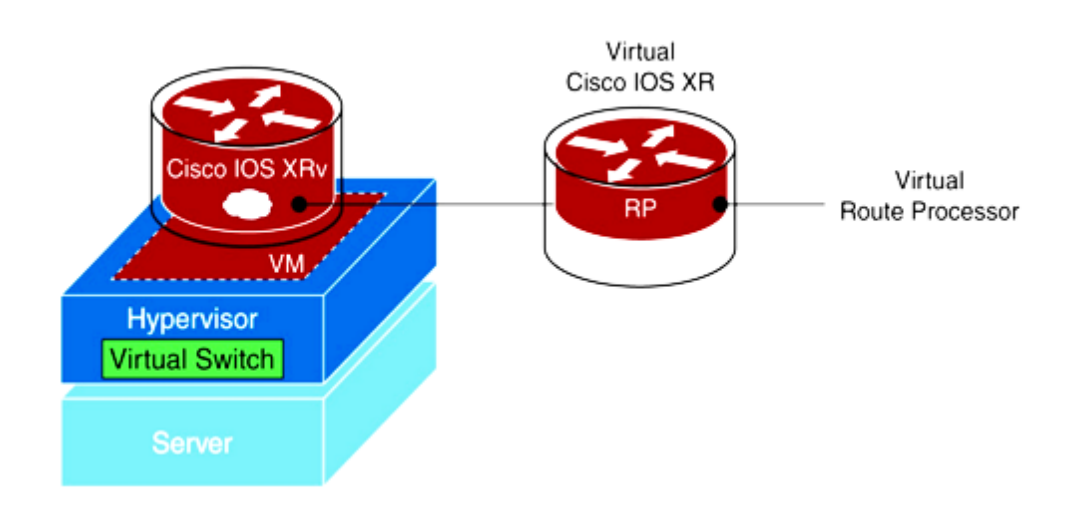

# <span id="page-32-0"></span>Chapter 5. Implementation of MPLS-TE and SR-TE Scenarios

# <span id="page-32-1"></span>5.1 Implementation Overview

The test bed that Is implemented for this project consists of 3 different parts: network topology, SDN controller and application layer. The schematic of the test bed is shown as following:

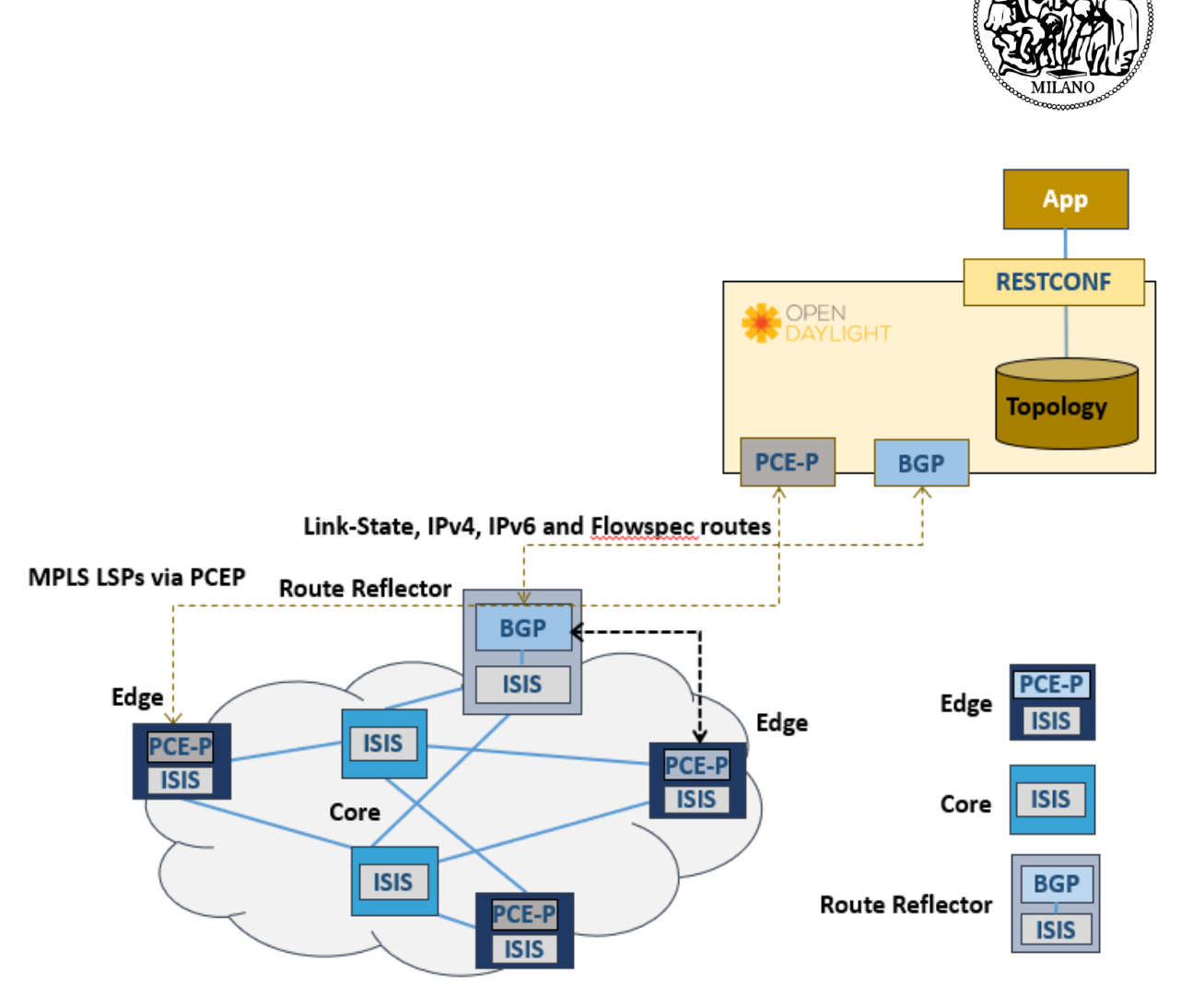

#### *Create a network in GNS3*

In this project, Ubuntu Linux operating system is used as the host and linux version of GNS3 is installed on it. First, I added XRv routers which in this project are going to be used as edge routers. Although GNS3 offers an [appliance](https://gns3.com/marketplace/appliance/cisco-ios-xrv) for the IOS-XRv images provided by VIRL, not all Cisco partners / customers has bought VIRL too.

For this reason, a legal workaround in this project is done, by downloading a demo ova, converting it, and adding it to GNS3 as a Qemu VM.

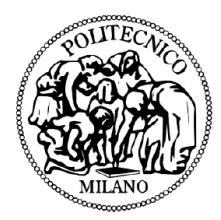

#### <span id="page-34-0"></span>1) Getting the image

By having a CCO account (free to register), one can access [this File Exchange page,](https://upload.cisco.com/cgi-bin/swc/fileexg/main.cgi?CONTYPES=Cisco-IOS-XRv) where various XRv images can be downloaded, from 4.3.2 to 6.1.3. I used version 6.0.1 in this example; the steps are the same for all versions.

#### <span id="page-34-1"></span>2) Extracting the OVA file

Since we only need the image file and not the VM settings described in ovf, we must extract the ova file. Note that some versions are available as vmdk; wecan download that and skip this step.

The ova is basically just a tar file. To extract it, issue this command on Linux or OSX (Windows users can user [7zip](http://www.7-zip.org/) or another tool):

tar -xf iosxrv-demo-6.0.1.ova

Now you have 3 files:

- iosxrv-demo.mf
- iosxrv-demo.ovf
- iosxrv-demo.vmdk

The first two are not needed, you can remove them.

<span id="page-34-2"></span>3) Convert vmdk to qcow2

Though KVM supports vmdk files, they should be used only as a last resort. We'll use qemu-img to convert from one to the other.

Note about qemu-img: on Linux you should install the qemu-img package.

After installing qemu-img on the system, I issued the following command in the directory where I've downloaded the ova file:

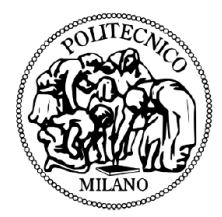

qemu-img convert -O qcow2 iosxrv-demo.vmdk iosxrv-demo-6.0.1.qcow2

we can delete the vmdk file once the qcow2 is available.

<span id="page-35-0"></span>4) Create a new Qemu VM in GNS3

- 1. Click on Edit / Preferences, select Qemu VMs, then click on New.
- 2. Select where you want to run the VM; in my case it was the GNS3 VM.

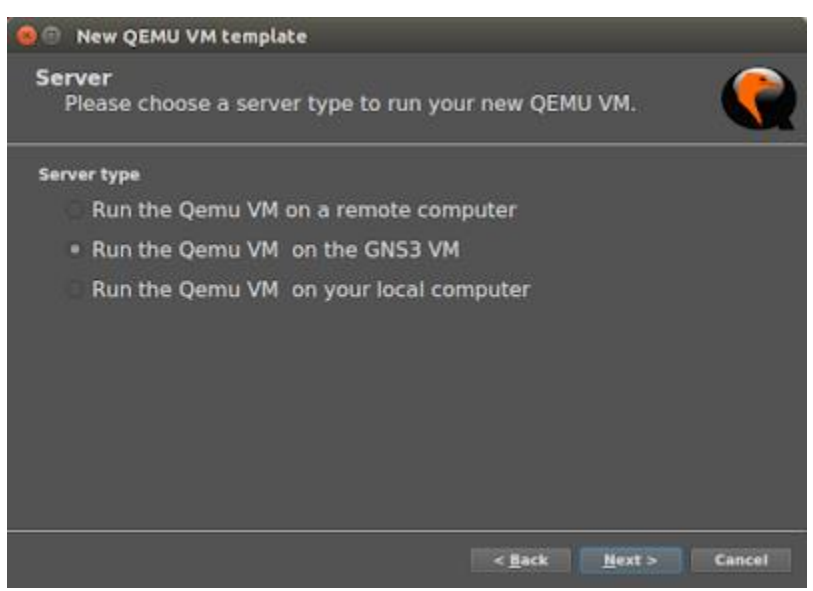

3. Enter a name for the new VM.

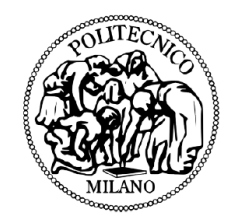

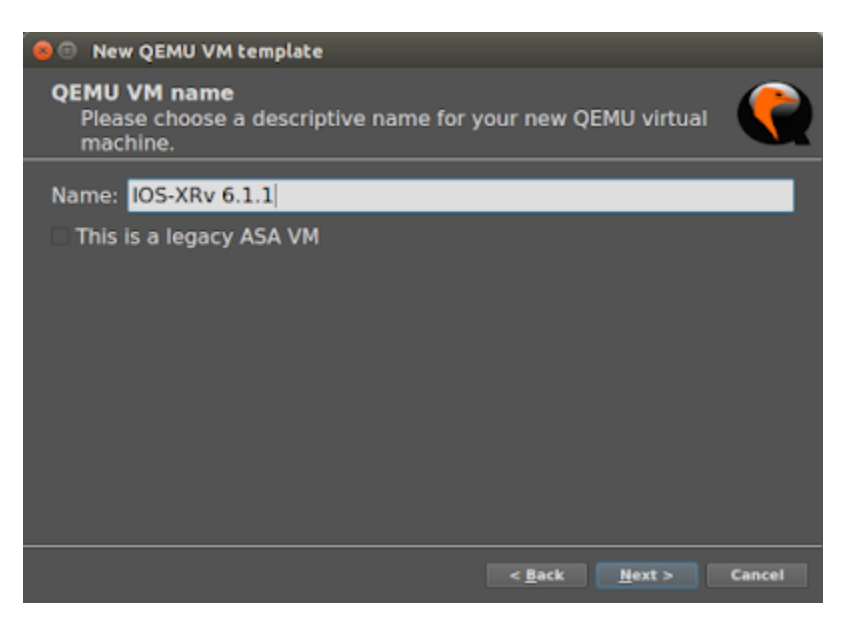

4. Assign 3 GB RAM to the VM. we can leave the default Qemu binary.

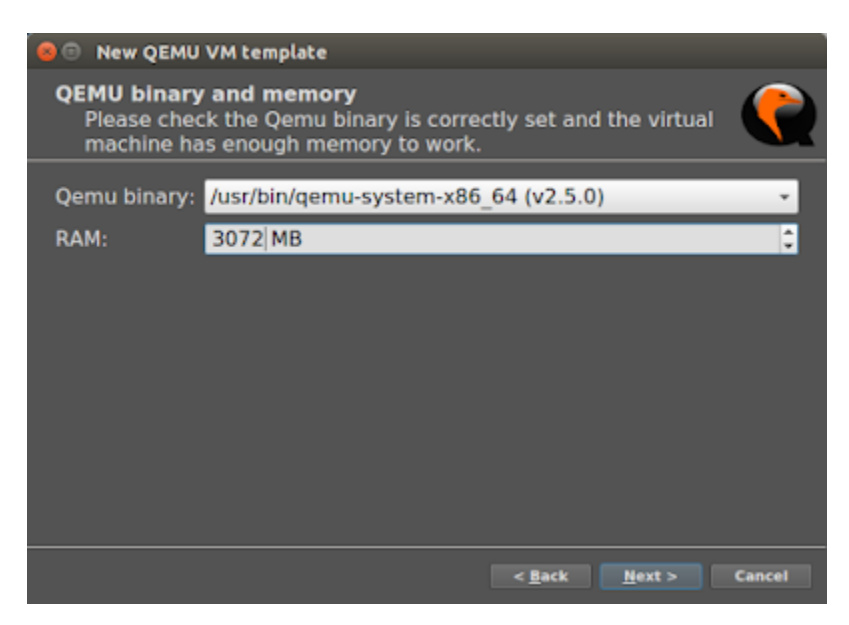

5. The last step is adding the image file. Click on New Image, then Browse, select the qcow2 file, and press OK. GNS3 will upload the image file to the GNS3 VM.

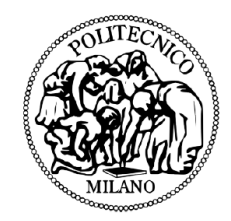

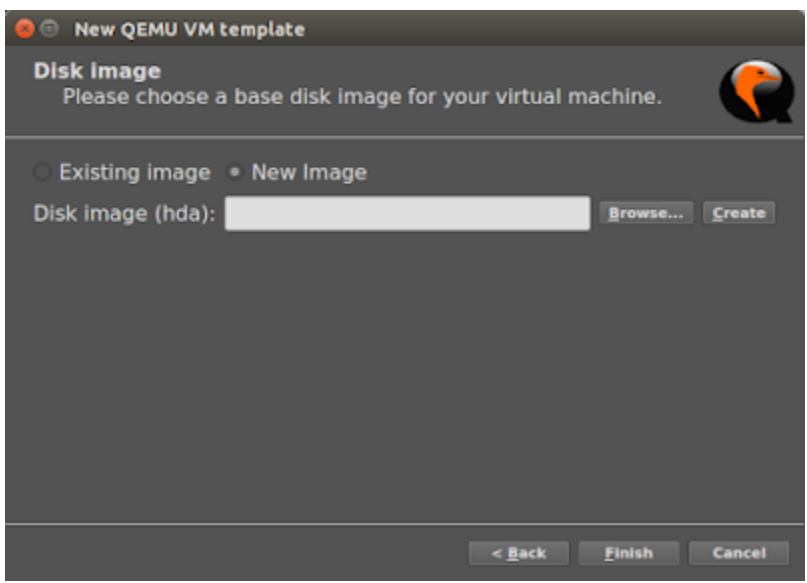

6. Press Finish.

<span id="page-37-0"></span>5) Finalizing the VM settings

We're not done yet. In the same Qemu VMs, click on Edit, then change the values below:

- General settings:
- Change Category to Routers
- Set vCPUs to 2 if possible
- Network:

• Change Adapters to 9 (you can specify a higher value if needed; this was adequate for my labs).

- Set "MgmtEth0/0/CPU0/0" as the First port name.
- Change Name format to "Gi0/0/0/{0}".
- Click OK until you get back to the main window.

This is how they should look like:

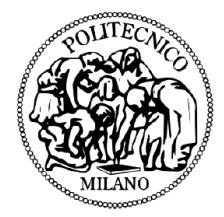

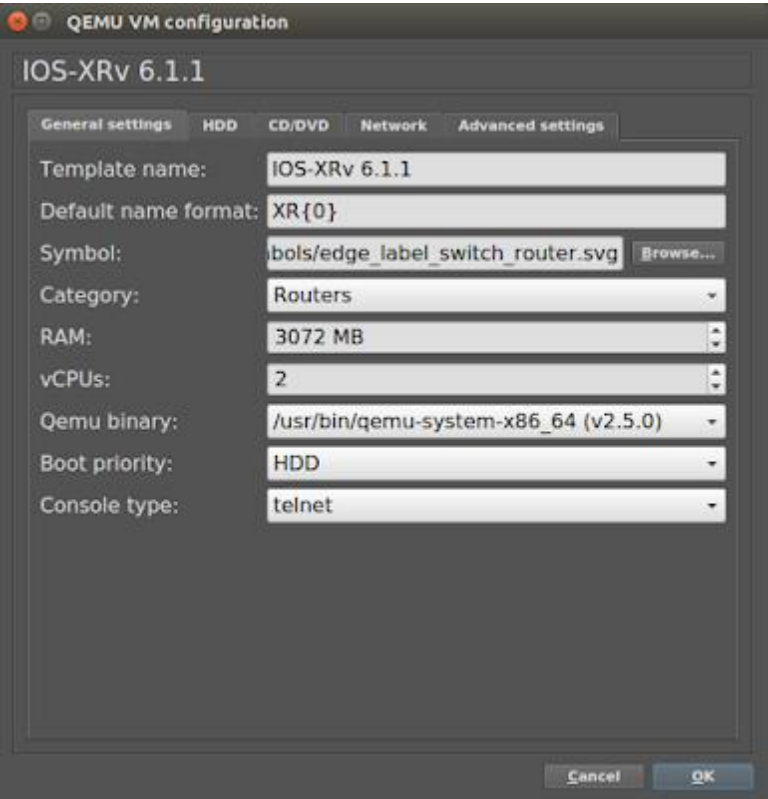

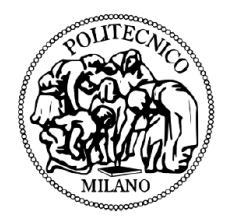

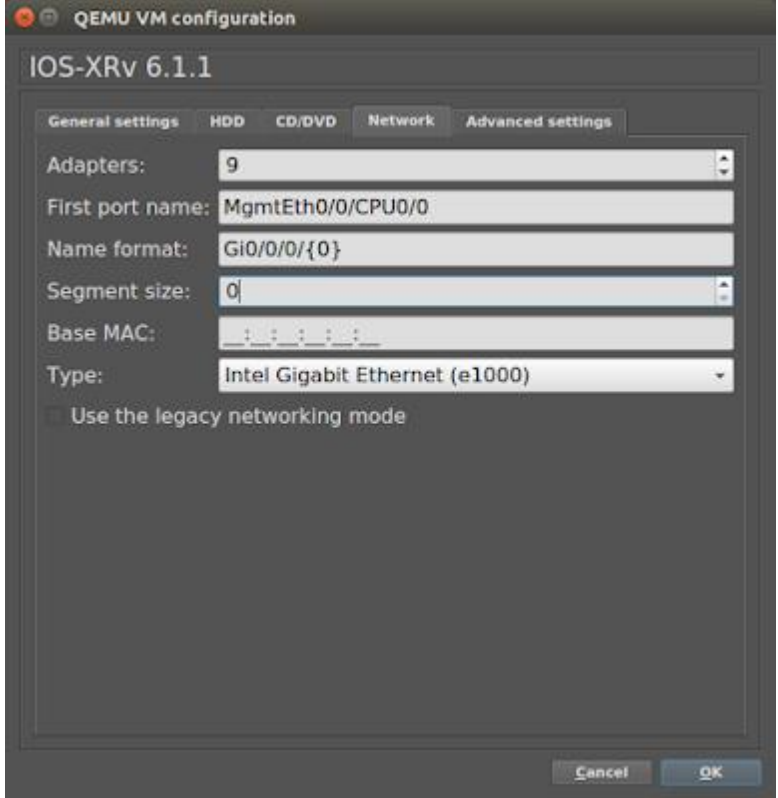

#### <span id="page-39-0"></span>6) Booting up the router

All we have to do now is drag the router to the topology, boot it up, and start configuring it.

Till now I describe how to add XRv routers which are used as edge routers and having needed protocols supported for the scenario of this thesis namely as PCEP, netconf, segment routing. In the network topology, we have also 4 other core routers which don't need to support mentioned protocols for this scenario. Core routers in real networks are having greater switching capacity with respect to edge routers but in the sample network which we want to use for test in laboratory, very light images of IoS can be used. We have two options for that, either using cisco 7200 router/switches appliance in GNS3, or Cisco IOSv images which should be imported as Qemu image. In both case 512 kbps RAM is enough while we configure the routers in this scenario.

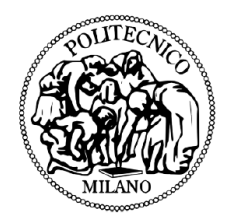

#### *Setup controller*

First of all, I downloaded and Setup OpenDaylight Boron-SR2 SDN controller on Linux Ubuntu (before running the ODL, java development kit should be installed on system) There are other necessary programs which should be installed on Linux for example, google chrome, Postman (as REST Server), ncclient ( as Netconf client used inside python codes I wrote for connecting to routers and retrieving SIDs, which will be described later), mongoDB(which is a text-based database used for storing retrieved data by the application layer).

## <span id="page-40-0"></span>5.2 Environment Setup

#### <span id="page-40-1"></span>5.2.1 Network Build-Up

This chapter guides through all necessary steps for setting up the network of routers in GNS3. In SDN each router should have a management interface that will be used for communication with SDN controller. I assigned an IP address to the first interface of the XRv routers which is the management interface in the range of 172.16.1.X/24(which the forth octet for XRv1 is 81, for XRv 2 is 82, for XRv 3 is 83 and for XRv 4 is 84). The IP address of the Linux which is the same as IP address of ODL in this scenario is 172.16.1.128/24. For connecting management interfaces of the routers in GNS3 to the Linux host(also ODL) there is a possibility in GNS3 to choose a cloud node, then selecting the defined bridge interface card on the host form one side, and from the other side connecting the cloud to a switch appliance available in GNS3, so that we can make the gateway of the whole implemented network in GNS3 to the external network which here is the Linux host (ODL) and also even Internet. Now we should connect the management interface of routers to the switch inside the GNS3. As a result, we will have successful ping from Linux to management interface of each router.

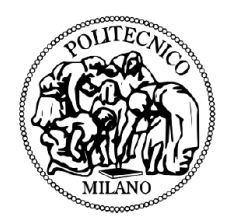

# <span id="page-41-0"></span>5.2.2 OpenDaylight Setup

- Download OpenDaylight from [63]. In this work we used Boron-SR2 distribution, which by default does not come with any feature. The reason for choosing this release was that this version is used in already made SWAN Network Orchestrator which already contains a lot of applications compatible with that. Installing ODL one can customize environment and add the features he/she needs, Install ODL, one can follow this installation guide [65]
- Run karaf container bin/karaf
- Install necessary features by typing feature:install odl-bgpcep-bgp-all, odlbgpcep-pcep-all install odl-restconf-noauth [66], and install odl-dlux-all as user graphical interface
- Upon feature installing a number of xml files will be generated in etc/opendaylight/karaf that will be reconfigured
- Setup OpenDaylight IP address through sudo nano /etc/network/interfaces. IP address that we used for ODL is 172.16.1.128

# <span id="page-41-1"></span>5.2.3 Web Based REST API client

OpenDaylight uses RESTful northbound interface to communicate with upper layers. To be able to receive an abstracted topology and to give commands to SDN controller one must use RESTful client. There are lots of web-based RESTful clients available today, however we used Postman.

Postman has easy-to-use interface. Request action can be any of classic HTTP

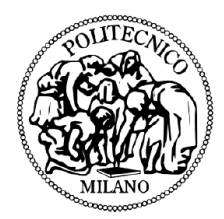

commands GET, POST, PUT and DELETE. The data can be represented in JSON and XML format. To connect server to the client the one must specify server location address.

In this work Postman was used to retrieve the network topology from controller, add, delete, update LSPs for MPLS and Segment routing tunnels. One can easily see information that controller actually receives from underlying network, such as links and nodes parameters (LSDB). We used Postman to set up tunnels in the network. This is done by posting an XML request to the controller through Postman's interface. The actual tunnel requests that we created will be presented in following chapters.

# <span id="page-42-0"></span>5.3 Network Configuration

Upon initial setup, network is configured through CLI by entering the console of every router. Here is the network topology made in GNS3:

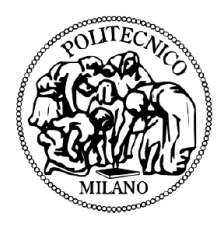

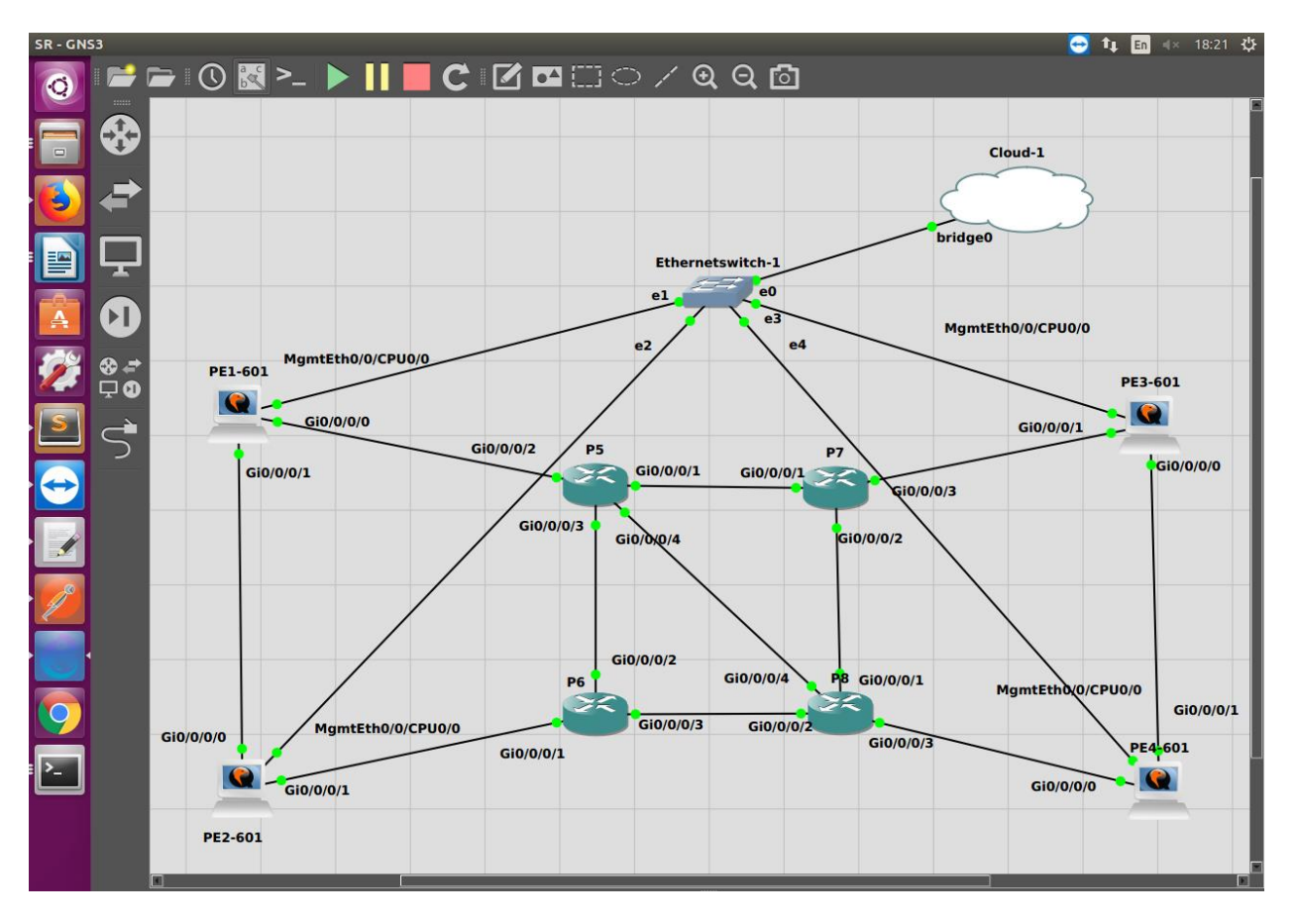

Routers EP1, PE2, PE3 and PE4 are Edge routers which are XRv routers supporting netconf YANG data model, Netconf protocol, ISIS IGP routing protocol, BGP, BGP-Link state, PCEP and Segment routing. While routers P5, P6, P7 and P8 are IOSv routers which are used as core routers supporting ISIS and MPLS traffic Engineering. Firstly, address management is done, and interfaces are configured accordingly. Then protocol configuration is added - IS-IS, PCEP, MPLS and BGP. Also, for each network-case we added extra configuration to OpenDaylight modules (BGP and PCEP) to enable communication with underlying BGP speakers. You can find network configuration in following subchapters.

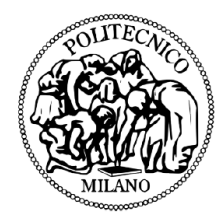

#### **Router Configuration**

Firstly, I configured interfaces as on the figure below. Each router has Loopback address, management interface and Gigabit Ethernet interfaces. Management interface is used for communication with SDN controller. For routers interconnection we used Gigabit Ethernet interfaces. As a sample of interface configuration here is the PE2 (XRv 2) router interface configuration:

Physical interfaces:

```
278 v interface MgmtEth0/0/CPU0/0
279 description OOB Management
280
    ! Configured on launch
281 ipv4 address 172.16.1.82 255.255.255.0
282
    \mathbf{I}283 v interface GigabitEthernet0/0/0/0
284 description to iosxrv-1
285
    ipv4 address 10.0.0.10 255.255.255.252
286 !
287 ▼ interface GigabitEthernet0/0/0/1
288 description to node6
289
     ipv4 address 10.0.0.17 255.255.255.252
290 !
```
#### Loopback interface:

125 Winterface Loopback100 126 description Loopback100 for MPLS tunnels<br>127 ipv4 address 10.10.2.100 255.255.255.255  $128$  !

#### *5.3.1.1 ISIS Configuration:*

Next, we configured IGP protocol in the network. As it was mentioned before we used IS-IS and we configured it as on the figure below. In the line 1 we initiated the IS- IS instance. This is the necessary command for initiating routing process on the router. One can put the area tag to identify the area to which instance was assigned. This is necessary if you build multi-domain network, otherwise it could be skipped. Even though in this case was not necessary, we clarify the area 1. By using the command is-type we configured router as a level-2-only (line 2), meaning that router can only talk to other

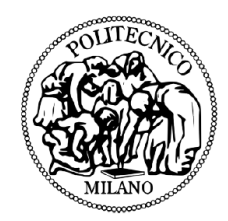

level-2 routers. All the routers in the domain are configured as level 2 routers. The next command net specifies the NET for the routing process. This is important to configure if you are building up multi area domain. Line 4 copies the ISIS link-state information into BGP-link state. This command is only inserted in the router which works as BGP speaker talking to BGP Peer of OpenDayLight. In a nutshell, link-state information gathered by IGP protocol in the domain (which in this project is ISIS protocol) will be carried by BGP-LS protocol to the ODL BGP Peer. To keep other routers updated if a neighbor router goes up or down, one should enable log-adjacency-changes (line 5). Inside of address-family ipv4 unicast, firstly we configured metric-style wide, meaning that IS can receive only new style TLVs. To enable a router to flood MPLS traffic engineering link information through configured IS-IS level, one must configure it inside IS-IS instance (lines 8-11). In our case, we configured distribution of MPLS links in level-2-only and we specified Loopback address 100 as router ID. At the end, we configured interfaces that are advertised by IS-IS. Firstly, we enabled Loopback advertisement. This interface is in passive mode, meaning that we do not want packets to be sent on that interface, we just want its announcement in the network. Here we also specified Node-SID that will be bind to router's Loopback address. Other two interfaces are configured as GigabitEthernet, point-to-point links and address family unicast.

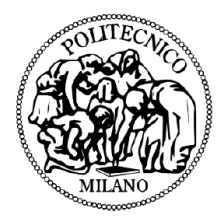

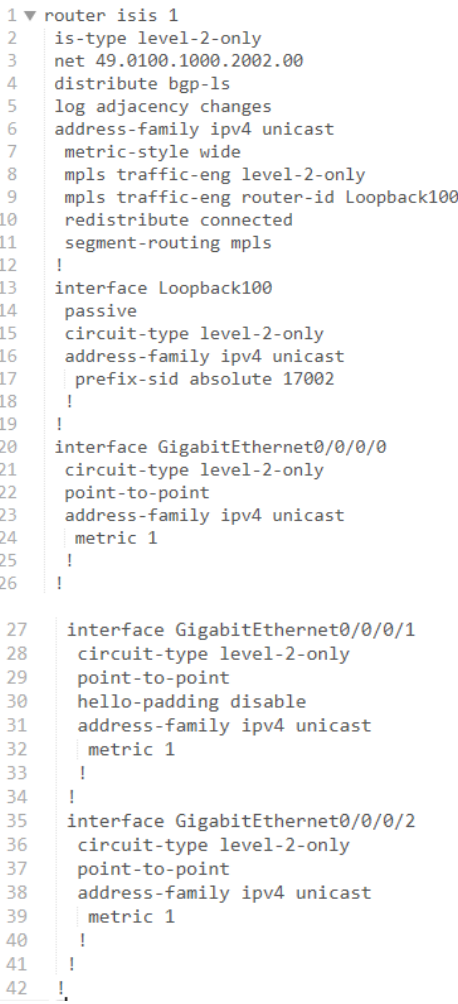

#### *5.3.1.2 MPLS, PCEP and Segment routing configurations*

After IS-IS, we configured MPLS. Firstly, we enabled two interfaces of PE2 which are connected to PE1 and P5, for MPLS traffic engineering. Then we enter in PCE configuration mode and there we specified peer IP address. In our network SDN controller is PCE, so we defined its IP address as peer address (172.16.1.128). In case of using the Cisco SDN controller, we were supposed to set IP address of the source which is router's management interface IP address.

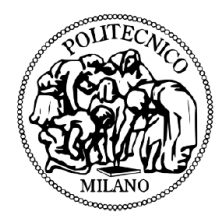

```
pce
peer source ipv4 172.16.1.82
peer ipv4 172.16.1.128
```
But in case of using ODL SDN Controller, by configuring source IP Address, we can have the PCEP link UP, but we can never add LSP. Because The router loopback IP used for BGP-LS must match the PCEP IP(here by this config PCEP IP would be 172.16.1.82). That's how the two topologies are tied together. So, while using ODL, the configuration of PCE on router must be like following.

Note that for PCE-P to come up your ODL instance will need to be able to route back to the loopback addresses in your XRv network. Those are e.g. in 10.10.0.0/16 then I went to the ODL host and do something like:

sudo route add -net 10.10.0.0/16 gw 172.16.1.82

if we want this to persist after a reboot then edit /etc/network/interfaces (this is assuming Ubuntu) and add:

up route add -net 10.10.0.0/16 gw 172.16.1.82

PCE must be configured on each router to enable path setup. Also, in OpenDaylight, in PCE module, we will configure peering address. Here, it must be specified that we want path computation in SR mode (lines 13-16). Firstly, stateful client. This means that router will add stateful capabilities TLV when opening the new session. Moreover, we can configure delegation of all active tunnels to PCE. In reality, this command allows SDN controller to change existing LSPs while computing new paths. This is useful if PCE wants to re-optimize traffic-engineered tunnels. Speaker ID is always router's Loopback ID. To configure the range of tunnel IDs to be used for stateful PCE

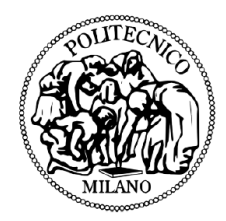

instantiation requests we used command auto-tunnel-pcc and we specified the min and max tunnel ID. In line 23 re-optimization for the specified number of seconds is configured, meaning that installation of new LSPs with new labels after tunnel reoptimization will happen in specified number of seconds.

1 mpls traffic-eng  $\mathcal{D}$ interface GigabitEthernet0/0/0/0  $\overline{3}$  $\overline{4}$ interface GigabitEthernet0/0/0/1 5. interface GigabitEthernet0/0/0/2  $\overline{6}$  $\overline{7}$ 8 interface GigabitEthernet0/0/0/3 9  $\mathbf{I}$ pce 10  $\frac{1}{2}$  peer ipv4 172.16.1.128  $11$  $12$ 13 segment-routing 14 stateful-client instantiation<br>delegation  $15 16<sup>1</sup>$  $17<sub>1</sub>$  $\sim 1$  $\begin{array}{cc} 18 & \text{S} \\ 19 & \text{I} \end{array}$ speaker-entity-id 10.10.2.100 20 auto-tunnel pcc 21 tunnel-id min 20 max 99<br>22 ! 23 reoptimize timers delay installation 0  $24 - 1$ 

The presented configuration is valid for all the Edge routers in the network; one just should change IP addresses and SIDs that are router-specific. Here in the table one can find IP addresses and SIDs we used.

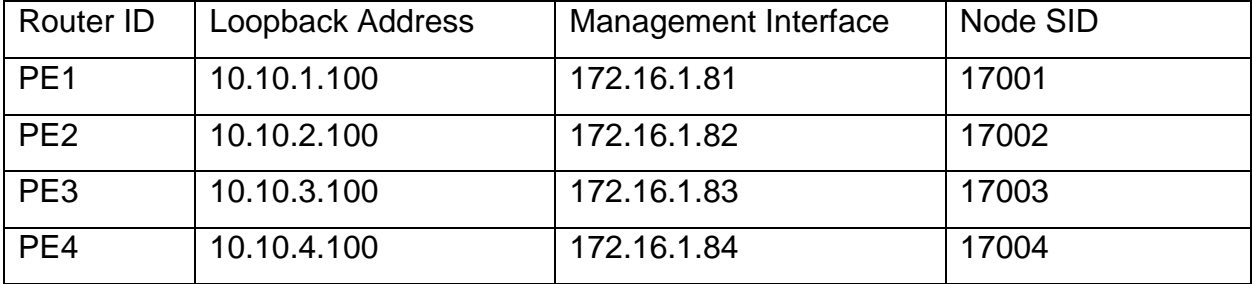

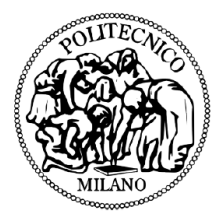

In this network, we elected PE2 to be a BGP speaker and to redistribute all IGP information to OpenDaylight.

Core routers (P5, P6, P7, P8) have simple configuration of interfaces and also ISIS. The MPLS-TE should be enabled on core routers.

The BGP configuration is presented in the figure below. As in IS-IS, firstly BGP instance should be opened. Again, we have area tag 1, which is the same as IS-IS tag. Then, we specified the router Loopback address as a router ID. BGP neighbor is SDN controller with is specified in line 10. SDN controller belongs to remote AS and that is configured in line 11. Management interface is used to update SDN controller about link-state information. In line 15 and 16 we enabled policy exchanging.

```
1 \blacktriangledown router bgp 1\overline{2}bgp router-id 10.10.2.100
 \overline{B}bgp log neighbor changes detail
 4 address-family ipv4 unicast
 5 - 16 address-family vpnv4 unicast
 7^{\circ}\mathbf{I}8
     address-family link-state link-state
 9
     \mathbf{I}10 neighbor 172.16.1.128
11remote-as 1
      update-source MgmtEth0/0/CPU0/0
12<sup>7</sup>session-open-mode passive-only
13<sup>7</sup>14 v address-family link-state link-state
15 -route-policy bgp_in in
16 route-policy bgp_out out
17\mathbf{I}18
     \pm 119 \quad 1
```
# <span id="page-49-0"></span>5.4 OpenDaylight Configuration

In ODL in BGP module which is placed '*/etc/opendaylight/karaf'* in file *41 bgp-example.xml* should be reconfigured. In the line 5 we specified the management interface of BGP speaker (PE2).

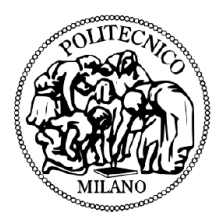

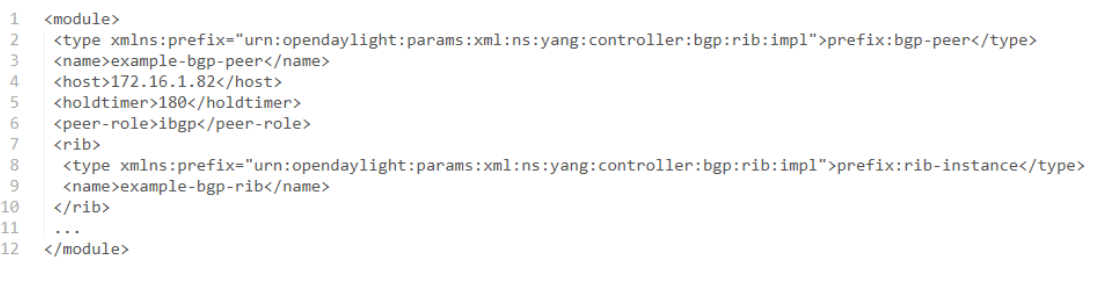

# <span id="page-50-0"></span>5.5 MPLS-TE and SR-TE Tunnel Setup by OpenDayLight

#### <span id="page-50-1"></span>**5.5.1 MPLS-TE Tunnel Setup**

For establishment of a new MPLS tunnel, we should send a REST command to PCEP module inside ODL and ask for adding LSP. Inside postman application we should define parameters for making connection to ODL and sending the right data model in XML or JSON format. The sample PCEP tunnel creation is shown as below figure:

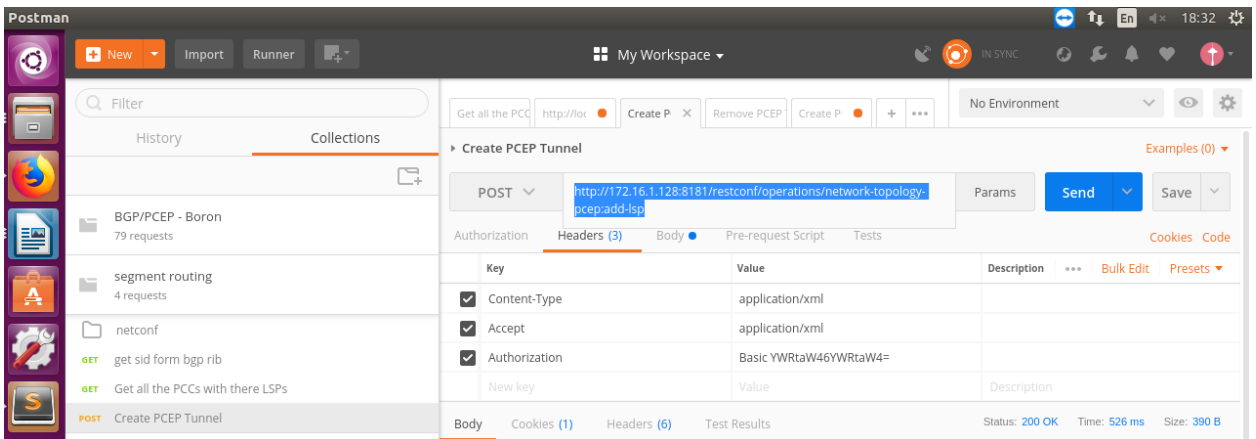

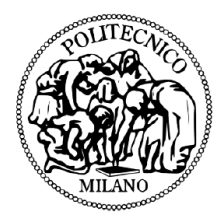

First the action "POST" should be selected. This action should be send to the following ODL module:

[http://172.16.1.128:8181/ restconf / operations / network -topology-pcep: add-lsp](http://172.16.1.128:8181/restconf/operations/network-topology-pcep:add-lsp)

Connection Parameters should be defined as follow:

- Authorization: username and password of ODL which is admin/admin by default
- Header> content type: application/xml
- Header>accept: application/xml

Then we should fill out the body part of our message. For doing so, we should first define which router is the ingress, which router is the egress, and the ERO (Explicit route objects) meaning which nodes should be passed for this LSP. Following example is for adding an LSP tunnel from node PE4 to node PE2, passing through explicit path containing routers PE4>P8>P6>PE2.

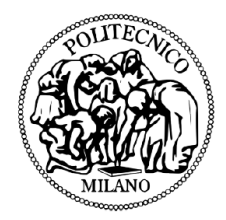

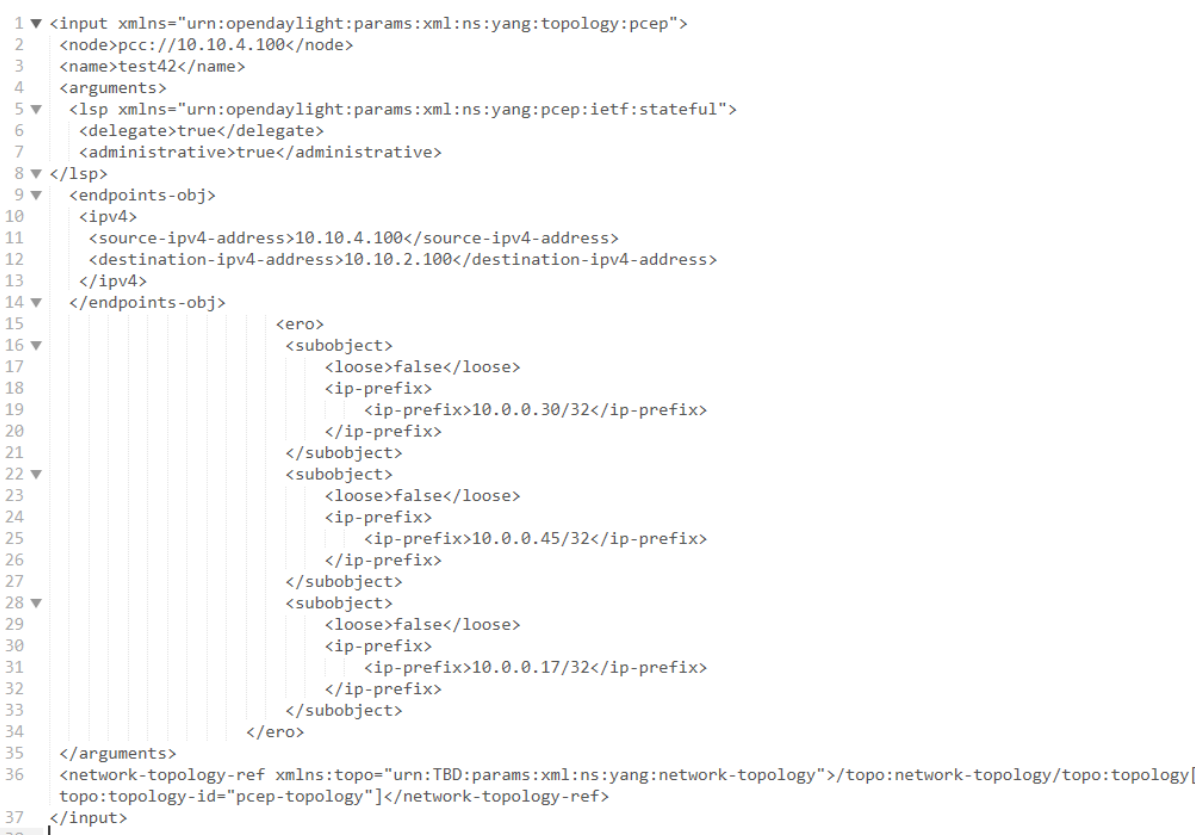

Line 2 defines the IP address of PCEP node which ODL will enforce relevant configuration to. Line 6 delegate the control of this LSP to the PCE which is ODL, so that this tunnel can not be deleted or modified by CLI on the router.

To check the tunnel to be created properly one should test it by inserting the command "show mpls traffic-engineering tunnels brief", as on figure below:

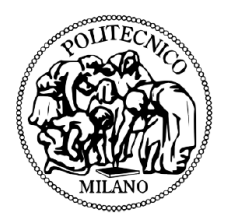

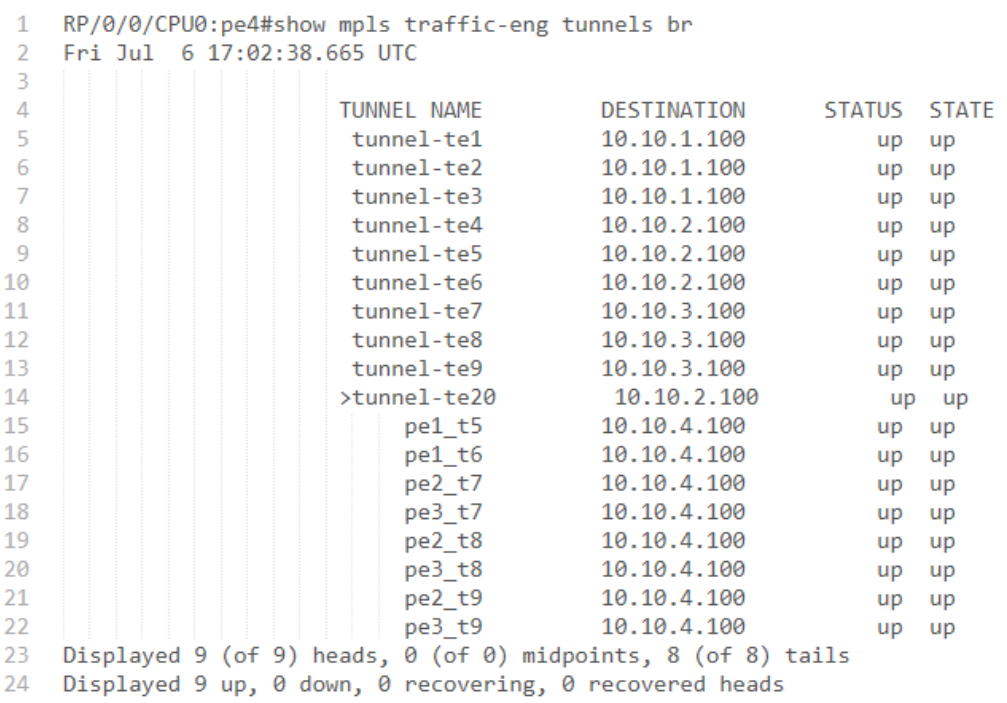

As it is shown, "tunnel-te20" is created from PE4 to PE2 through Explicit route which we defined in ERO. The character ">" before the name of the tunnel shows that creation of this channel is made by somewhere outside the router which is enforced by ODL. The reason for having "20" as tunnel ID is that we already configured by "auto tunnel PCC" command to have tunnel numbers in the range of 20 to 99.

#### <span id="page-53-0"></span>**5.5.2 Segment routing-TE Tunnel Setup**

For adding a new segment routing tunnel, similar to MPLS tunnel creation, we have to use Postman with the same connection parameters, and we should send the configuration to the same PCEP module of ODL. The different is that, for adding SR

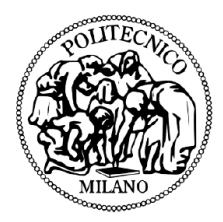

tunnels, we need to define the destination and the route of the tunnel by specifying the SID numbers.

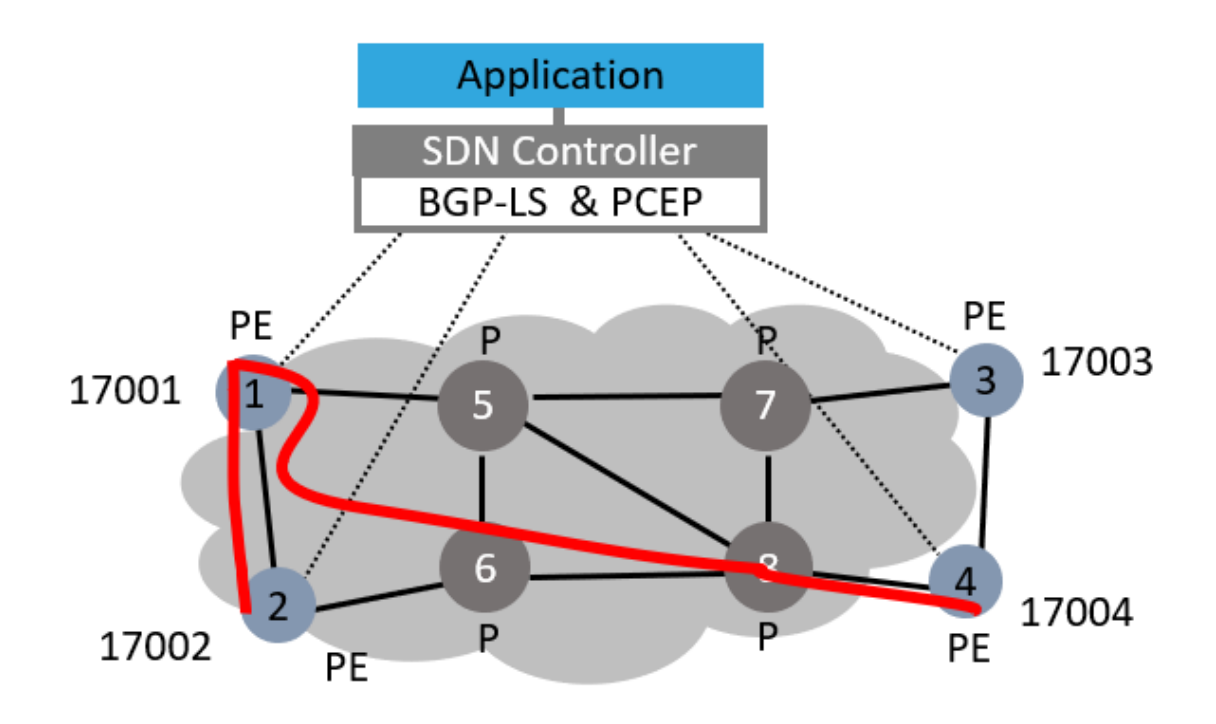

here I added one SR path from PE2 as source, to PE4 as destination, forcing the tunnel to explicitly pass through PE1. Among core part of network in this scenario, when a core router receives a packet, because it does not support segment routing, it routes the packet based on shortest path algorithm to the corresponding IP address of next hop defined for runnel. by sending this configuration to the opendaylight:

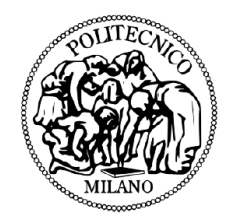

```
\mathbf{1}<input xmlns="urn:opendaylight:params:xml:ns:yang:topology:pcep">
       <node>pcc://10.10.2.100</node>
 \overline{2}3
        <name>pe2_t11</name>
       <arguments>
 \Delta5
          <lsp xmlns="urn:opendaylight:params:xml:ns:yang:pcep:ietf:stateful">
 6
              <delegate>true</delegate>
 \overline{7}<administrative>true</administrative>
 8
          \langle/lsp>
 \overline{9}<endpoints-obj>
1\theta\langle 1pv4 \rangle11\,<source-ipv4-address>10.10.2.100</source-ipv4-address>
                 <destination-ipv4-address>10.10.4.100</destination-ipv4-address>
12\,13
             \langle/ipv4>
14
             <processing-rule>true</processing-rule>
15
          </endpoints-obj>
16\,<path-setup-type xmlns="urn:opendaylight:params:xml:ns:yang:pcep:ietf:stateful">
17
              <pst>1</pst>
18\,</path-setup-type>
19
          <ero>
20
           <subobject>
21
                 <loose>false</loose>
22
                 <sid-type xmlns="urn:opendaylight:params:xml:ns:yang:pcep:segment:routing">ipv4-node-id</sid-type>
23
                 <m-flag xmlns="urn:opendaylight:params:xml:ns:yang:pcep:segment:routing">true</m-flag>
24<sid xmlns="urn:opendaylight:params:xml:ns:yang:pcep:segment:routing">17001</sid>
25
                 <ip-address xmlns="urn:opendaylight:params:xml:ns:yang:pcep:segment:routing">10.10.1.100</ip-address>
26
            </subobject>
27
          <subobject>
28
                 <loose>false</loose>
29
                 <sid-type xmlns="urn:opendaylight:params:xml:ns:yang:pcep:segment:routing">ipv4-node-id</sid-type>
30
                 <m-flag xmlns="urn:opendaylight:params:xml:ns:yang:pcep:segment:routing">true</m-flag>
31<sid xmlns="urn:opendaylight:params:xml:ns:yang:pcep:segment:routing">17004</sid>
32
                 <ip-address xmlns="urn:opendaylight:params:xml:ns:yang:pcep:segment:routing">10.10.4.100</ip-address>
33
             </subobject>
34</ero>
35.
       </arguments>
36
       <network-topology-ref xmlns:topo="urn:TBD:params:xml:ns:yang:network-topology">/topo:network-topology/topo:topology[
       topo:topology-id="pcep-topology"]</network-topology-ref>
37 </input>
```
In line 17, value should be set to "1" to specify this LSP as a SR-TE LSP. By the Line 21 and 29, the SR-ERO subobject represents IPv4 Node ID NAI. By line 23 and 30 we define so that the SID value represents an MPLS label. Finally lines 24 and 31 is the place we should put the value of SIDs, which we want out tunnel pass through them.

By inserting the command "show mpls traffic-engineering tunnels segment-routing" on router, we can see the created tunnel:

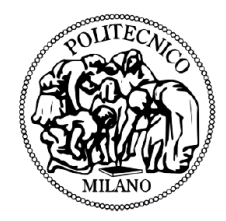

```
Name: tunnel-te11 Destination: 10.10.4.100 Ifhandle:0xe80
 \mathbf{1}\overline{2}Signalled-Name: pe2_t11
 \overline{z}Status:
 \overline{4}Admin: up Oper: up Path: valid Signalling: connected
 \overline{5}6
       path option 10, (Segment-Routing) type explicit (autopcc_te11) (Basis for Setup)
 \overline{7}Protected-by PO index: none
       G-PID: 0x0800 (derived from egress interface properties)
 8
 9
      Bandwidth Requested: 0 kbps CT0
10
      Creation Time: Tue Jul 3 11:02:55 2018 (6d22h ago)
    Config Parameters:
110 kbps (CT0) Priority: 7 7 Affinity: 0x0/0xffff
12<sup>7</sup>Bandwidth:
       Metric Type: TE (global)
13
14Path Selection:
        Tiebreaker: Min-fill (default)
15
16<sup>1</sup>Protection: any (default)
17<sup>2</sup>Hop-limit: disabled
18
        Cost-limit: disabled
      Path-invalidation timeout: 10000 msec (default), Action: Tear (default)
19
20
      AutoRoute: enabled LockDown: disabled Policy class: not set
21Forward class: 0 (default)
       Forwarding-Adjacency: disabled
22 -23
       Autoroute Destinations: 0
24
       Loadshare:
                            0 equal loadshares
25
       Auto-bw: disabled
26
       Path Protection: Not Enabled
27
       BFD Fast Detection: Disabled
       Reoptimization after affinity failure: Enabled<br>SRLG discovery: Disabled
28
29
30 PCE Delegation:
      Symbolic name: pe2_t11
31
      PCEP ID: 12<br>Delegated to: 172.16.1.128
32<sub>2</sub>33
      Created by: 172.16.1.128
34
     History:
35.
       Tunnel has been up for: 6d22h (since Tue Jul 03 11:06:31 UTC 2018)
36
        Current LSP:
37
38
         Uptime: 6d21h (since Tue Jul 03 11:36:59 UTC 2018)
39
       Prior LSP:
40
          ID: 2 Path Option: 10
41
        Removal Trigger: reoptimization completed
42
43
       Segment-Routing Path Info (PCE controlled)
44
       Segment0[Node]: 10.10.1.100, Label: 17001
45
         Segment1[Node]: 10.10.4.100, Label: 17004
```
Line 6 shows the type of tunnel as a segment routing tunnel. Lines 33 and 34 show that this tunnel is created by and delegated to the ODL, and finally lines 43 to 45 show the segments which the tunnels is made from. In the core part of the network which routers don't support segment routing, they threat segment routing ID as MPLS labels and forward the packet based on the shortest path algorithm to the destination. Here I

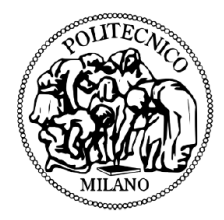

created two other segment routing tunnels starting from PE2, which can be shown by the command "show mpls traffic-eng tunnels segment-routing brief":

```
1 RP/0/0/CPU0:pe2#show mpls traffic-eng tunnels segment-routing brief
2 Thu Jul 19 08:28:20.121 UTC
3
                                          DESTINATION
                                                          STATUS STATE
\overline{4}TUNNEL NAME
5
                                     10.10.1.100<br>10.10.4.100>tunnel-te20
                                                             up up
6
                      >tunnel-te21
                                                             up up
7 Displayed 2 (of 11) heads, 0 (of 0) midpoints, 0 (of 2) tails
8 Displayed 2 up, 0 down, 0 recovering, 0 recovered heads
9 RP/0/0/CPU0:pe2#
```
As you can see, tunnel number 20 is destined to router PE1, and tunnel 21 is destined to router PE4.

# <span id="page-57-0"></span>Chapter 6. Preparation of Input data for segment routing

# Application in Network orchestrator

BGP-LS protocol gathers all topology-related information of the network from an IGP routing protocol (ISIS or OSPF) in a network domain, delivering this information to SDN controller. The SDN controller provide the possibility of configuration enforcement by using PCEP protocol. As it was presented in previous chapter, for creation, management and maintenance of segment routing tunnels in application layer, the main information we need is corresponding Node SIDs of each router. In this work, I a going to present two different ways for obtaining SID numbers; the first possible way is to get SIDs numbers directly from the routers. The second way is to extract SID numbers from BGP RIB in OpenDayLight.

# <span id="page-57-1"></span>6.1 Retrieving SIDs by NETCONF form routers

Netconf protocol is a subsystem of SSH protocol which is supported by XRv routers that we used in this project. As the Netconf server we must install ncclient on ubuntu. I wrote

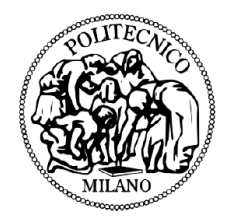

a python code which code be considered as a part of network orchestrator for making connection with routers, going through configuration of the router based on the specific YANG data model (in our code ISIS YANG module), filtering the necessary information (which here is the SID number), then storing retrieved information in a database containing management interface of the routers and corresponding SID number (here I used mongoDB). The python code is as following:

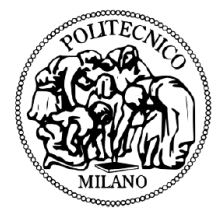

```
\mathbf{1}import os
 \mathcal{L}import sys
 3
     from ncclient import manager
 \overline{4}import xmltodict
     import xml.dom.minidom5.
 6 import xml.etree.cElementTree as ET
 7<sup>7</sup>from mongoengine import *
 8 import datetime
 9
10
11with connect(
12db='bonsai'
          host='127.0.0.1') as n:
13<sub>1</sub>1415
               db = n.bonsai16
17
     netconf_fitter = \text{""}18
19
     <filter>
          <isis xmlns="http://cisco.com/ns/yang/Cisco-IOS-XR-clns-isis-cfg">
20
21
               <sub>instances</sub></sub>
22
                    <instance>
23
                         <interfaces>
24
                               <interface>
25
                                   <interface-afs>
26
                                         <interface-af>
27
                                                   <interface-af-data>
28
                                                   <prefix-sid>
29
                                                        <value></value>
30
                                                   </prefix-sid>
31
                                              </interface-af-data>
                                         </interface-af>
32
33
                                    </interface-afs>
34
                               </interface>
35
                     </interfaces>
36
                 </instance>
37
            </instances>
38
        \langle /isis \rangle39
    </filter>"""
40
   sid\_record = \{\}41
    management_addrs = ['172.16.1.81','172.16.1.82','172.16.1.83','172.16.1.84']
42
    for management_addr_in management_addrs:
43
44
45
46
        with manager.connect(
47
            host=management_addr,
            port="830",<br>username="cisco",
48
49
50
            password="cisco"
51
            hostkey_verify=False
52
            ) as m:
53
54
                 # Make a NETCONF <get-config> query using the filter
55netconf_reply = m.get_config(source = 'running', filter = netconf_filter)
\frac{56}{56}netconf_data = xmltodict.parse(netconf_reply.xml)|"rpc-reply"]["data"]["isis"]["instances"]<br>["instance"]["interfaces"]["interface"]["interface-afs"]["interface-af"]["interface-af-data"]
58
                 ["prefix-sid"]["value"]
59
                 print("the Prefix-SID for router: %s is %s" % (management_addr, netconf_data))
60
                 sid\_record = {' router':manager\_addr, 'sid':netconf_data}db.prefix_sid.update({'router':management_addr}, sid_record , upsert = True)
61
62
    results = db.prefix\_sid.find()63
    for record in results:
64
        print (record)
65 # close the connection to MongoDB
66 n.close()
```
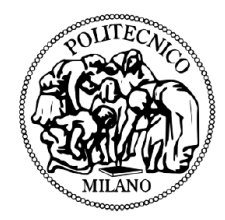

# <span id="page-60-0"></span>6.2 Retrieving SIDs from BGP RIB in OpenDayLight

The second alternative way for retrieving SIDs is a little trickier based on the fact that we need to look at BGP RIB module of OpenDayLight and parsing and modifying data to extract SID Values.

For doing so, we should send GET command to following address of ODL by Postman application to receive all information stored in RIB:

http://172.16.1.128:8181/restconf/operational/bgp-rib:bgp-rib/rib/example-bgp-rib/loc-rib/

what we receive is a bunch of tables which what we should look for is in "linkstateaddress-family>bgp-linkstates"

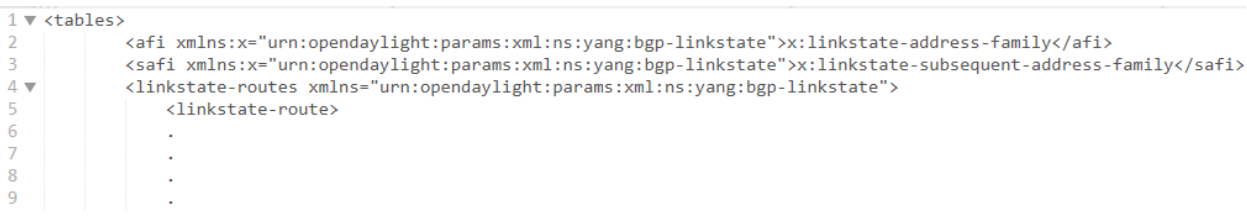

In this table we can see all the link-states routes which are advertised to the ODL by BGP-LS.

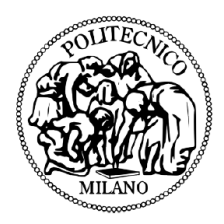

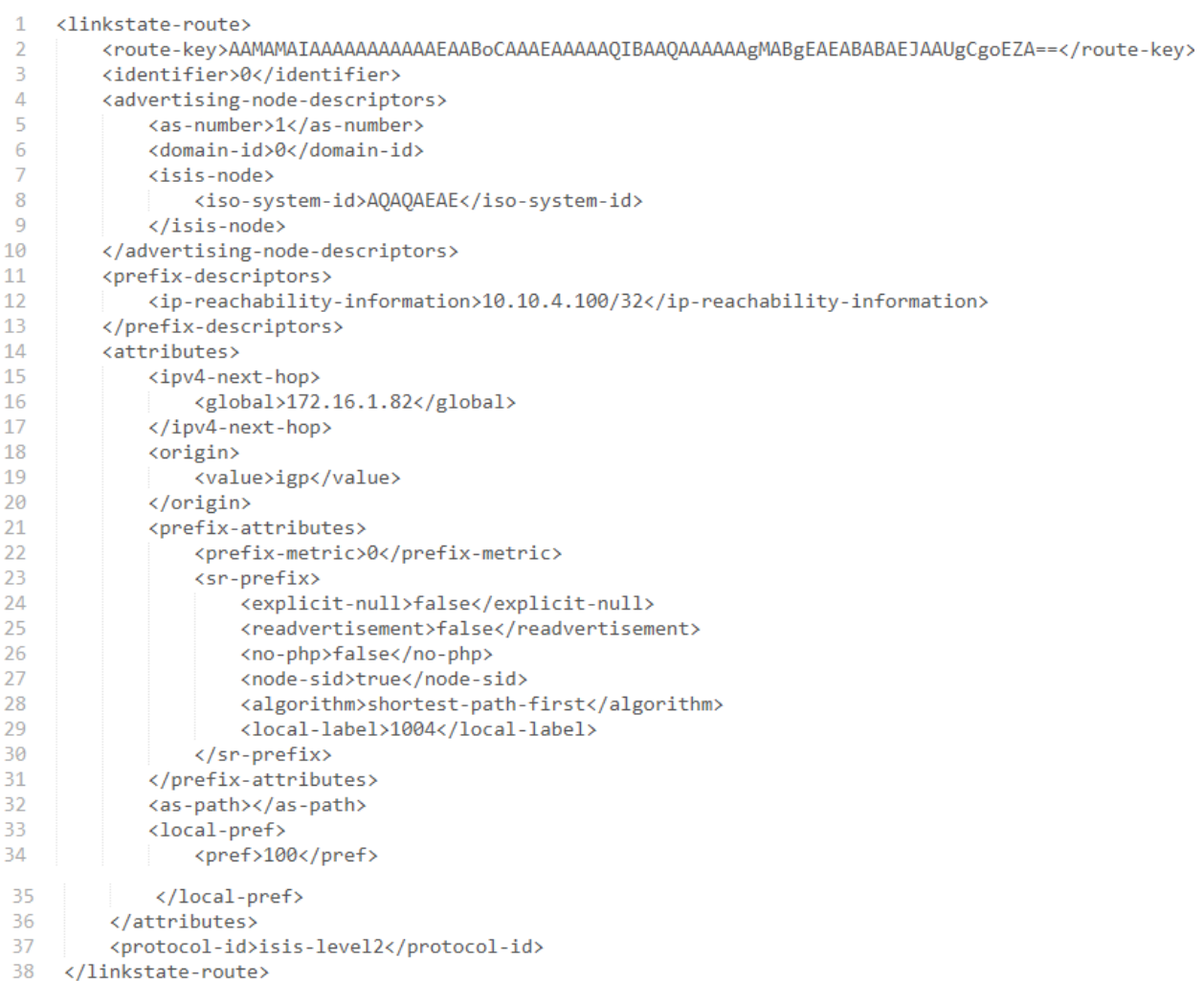

Among all linkstate-routes, we have to look for the ones having value of "node-sid" equal to "true" (line 27). Then as you can see in line 29, the index value of the SID can be seen (in this case SID value of PE4) which for converting to absolute value and storing in the database, it is enough to add 16000 to this value (result: 17004)

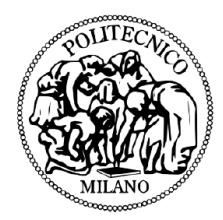

# <span id="page-62-0"></span>7 Conclusion

This work was setup to investigate the source routing paradigm called Segment Routing and comparing it to MPLS traffic engineering. Initially, we discussed Segment Routing: general overview and its benefits in context of Software Defined Networking. The implementation considered network creation in GNS3, setup of SDN controller and its connection to the network, creation of MPLS-TE and Segment Routing tunnels inside the network using SDN controller.

One of the main goals of this work was the usage of GNS3 network emulator as a free platform with almost no drawback comparing to two other previous ways which were commonly tried by other researchers.

In this work, I presented two different ways for obtaining SID numbers; the first possible way is to get SIDs numbers directly from the routers. The second way is to extract SID numbers from BGP RIB in OpenDayLight. These SIDs numbers can be used as the main input of any application related to segment routing.

As a future works, one can make use of these SIDs for creation of a Graphical application as a part of network orchestrator, for operation and maintenance of segment routing tunnels.

Using GNS3 as a free-of-charge platform, and its feature for being executed on different computers in the lab, while having possibility of networking those computers by a hardware switch, gives the chance of creating a large network for evaluating different scenarios as wide as real available networks worldwide.

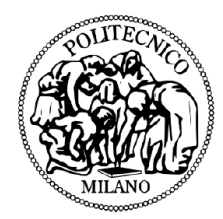

# <span id="page-63-0"></span>8 Acknowledgements

I would first like to thank my thesis advisor Prof. Maier Guido Alberto of the Department of Electronic, Information and Bioengineering at Politecnico di Milano, for his guidance and for giving me opportunity to realize this thesis work in Bonsai laboratory.

Furthermore, I would like to extend my thanks to Dr. Rodolfo Alvizu for sharing his knowledge and providing helpful advices and support during this thesis work.

Finally, I must express my very profound gratitude to my parents for providing me with unfailing support and continuous encouragement throughout my years of study. This accomplishment would not have been possible without them.

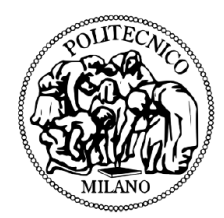

# <span id="page-64-0"></span>**References**

[1] Master Thesis of Miss. Ana Kos, Thesis named as: "Segment Routing Principles and Applications for SDN, 2015". "https://www.politesi.polimi.it/handle/10589/120653" [2] Agarwal, Sankalp, Murali Kodialam, and T. V. Lakshman. "Traffic engineering in software defined networks." INFOCOM, 2013 Proceedings IEEE. IEEE, 2013. [3] E. Rosen A. Viswanathan et al, Multiprotocol Label Switching Architecture, IETF RFC 3031, January 2001 [4] C. Filsfils, S. Previdi et al. "Segment Routing Architecture", IETF draft-ietfspringsegment-routing-07, December 2015 [5] C. Filsfils, S. Previdi et al. "Segment Routing with MPLS data plane", IETF draft-ietf-spring-segment-routing-mpls-03, February 2016 [6] C. Filsfils, S. Previdi A. Bashandy et al. "Segment Routing Architecture", IETF draft-filsfils-rtgwg-segment-routing-00, June 2013 [7] C. Filsfils, S. Previdi et al. "Segment Routing interoperability with LDP", IETF draft-ietf-spring-segment-routing-ldp-interop-00, October 2015 [8] C. Filsfils, P. Francois, "Segment Routing Use Cases", IETF draft-filsfilsrtgwgsegment-routing-use-cases-02, October 2013 [9] P. Sarkar, H. Gredler et al. "Anycast Segments in MPLS based Segment Routing", IETF draft-psarkar-spring-mpls-anycast-segments-01, October 2015 [10] Pierre Francois, Clarence Filsfils et al."Topology Independent Fast Reroute using Segment Routing", IETF draft-francois-rtgwg-segment-routingtilfa-00, August 2015 [11] Xiao, Xipeng, et al. "Traffic Engineering with MPLS in the Internet." Network, IEEE 14.2 (2000): 28-33. [12] Rosen, Eric, Arun Viswanathan, and Ross Callon. "Multiprotocol label

switching architecture." (2001).

[13] http://www.mplsvpn.info/2015/07/segment-routing-based-mpls-vsclassic.

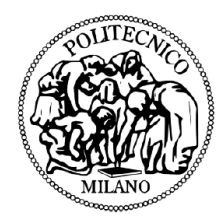

#### html

[14] <http://blog.ipspace.net/2011/11/ldp-igp-synchronization-in-mpls.html> [15] Cisco," MPLS Traffic Engineering (TE)--Fast Reroute (FRR) Link and Node Protection", retrieved from:

http://www.cisco.com/c/en/us/td/docs/ios/12\_0s/feature/guide/gslnh29.html [16] Filsfils, Clarence, et al. "Loop-free alternate (LFA) applicability in service provider (SP) networks." Internet Engineering Task Force, RFC 6571 (2012). [17] Hopps, Christian E. "Analysis of an equal-cost multi-path algorithm." (2000).

[18] Manayya, K. B. "Constrained shortest path first." (2010).

[19] Hassine, Jameleddine; Hamou-Lhadj, Abdelwahab (September 29–30,

2014). ["Toward a UCM-Based Approach for Recovering System Availability](https://books.google.com/books?id=7QWcBAAAQBAJ) 

[Requirements from Execution Traces".](https://books.google.com/books?id=7QWcBAAAQBAJ) In Amyot, Daniel; Pau Fonseca i Casas;

Mussbacher, Gunter. System Analysis and Modeling: Models and Reusability. 8th International Conference, SAM 2014. 8769. Valencia, Spain: Springer. pp. 48–

63. [ISBN](https://en.wikipedia.org/wiki/International_Standard_Book_Number) [9783319117430.](https://en.wikipedia.org/wiki/Special:BookSources/9783319117430)

[20] Fogarty, Susan. ["GNS3 Network Simulator Raises Its Game".](http://www.networkcomputing.com/networking/gns3-network-simulator-raises-its-game/d/d-id/1319279) Network Computing. UBM Tech. Retrieved 30 May 2015.

[21] Diego Kreutz, Fernando M. V. Ramos,Paulo Verissimo,Christian Esteve

Rothenberg,Siamak Azodolmolky and Steve Uhlig ,Software-Defined

Networking: A Comprehensive Survey, IEEE

[22] https://www.sdxcentral.com/resources/sdn/what-the-definition-ofsoftwaredefined-networking-sdn/

[23] http://blogs.cisco.com/sp/segment-routing-impact-on-software-definednetworks

[24] Cisco, Segment Routing for Service Providers,

http://www.cisco.com/c/m/en\_us/training-events/eventswebinars/

webinars/segment-routing.html

[25] https://www.sdxcentral.com/resources/sdn/sdn-controllers/opendaylightcontroller/

[26] Khattak, Zuhran Khan, Muhammad Awais, and Adnan Iqbal.

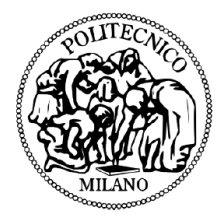

"Performance evaluation of OpenDaylight SDN controller." Parallel and

Distributed Systems (ICPADS), 2014 20th IEEE International Conference on.

#### IEEE, 2014

- [27] <http://thenewstack.io/sdn-series-part-vi-opendaylight/>
- [28] S. Previdi, C. Filsfils et al. SPRING Problem Statement and Requirements,
- IETF draft-ietf-spring-problem-statement-07, March 2016
- [29] https://github.com/CiscoDevNet/Opendaylight-BGP-Pathman-apps/
- [30] https://github.com/CiscoDevNet/pathman-sr